CDP Public Cloud Management Console

# **Management Console Release Notes**

**Date published: 2019-08-22 Date modified:**

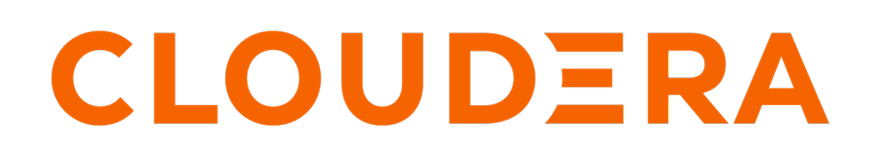

**<https://docs.cloudera.com/>**

# **Legal Notice**

© Cloudera Inc. 2024. All rights reserved.

The documentation is and contains Cloudera proprietary information protected by copyright and other intellectual property rights. No license under copyright or any other intellectual property right is granted herein.

Unless otherwise noted, scripts and sample code are licensed under the Apache License, Version 2.0.

Copyright information for Cloudera software may be found within the documentation accompanying each component in a particular release.

Cloudera software includes software from various open source or other third party projects, and may be released under the Apache Software License 2.0 ("ASLv2"), the Affero General Public License version 3 (AGPLv3), or other license terms. Other software included may be released under the terms of alternative open source licenses. Please review the license and notice files accompanying the software for additional licensing information.

Please visit the Cloudera software product page for more information on Cloudera software. For more information on Cloudera support services, please visit either the Support or Sales page. Feel free to contact us directly to discuss your specific needs.

Cloudera reserves the right to change any products at any time, and without notice. Cloudera assumes no responsibility nor liability arising from the use of products, except as expressly agreed to in writing by Cloudera.

Cloudera, Cloudera Altus, HUE, Impala, Cloudera Impala, and other Cloudera marks are registered or unregistered trademarks in the United States and other countries. All other trademarks are the property of their respective owners.

Disclaimer: EXCEPT AS EXPRESSLY PROVIDED IN A WRITTEN AGREEMENT WITH CLOUDERA, CLOUDERA DOES NOT MAKE NOR GIVE ANY REPRESENTATION, WARRANTY, NOR COVENANT OF ANY KIND, WHETHER EXPRESS OR IMPLIED, IN CONNECTION WITH CLOUDERA TECHNOLOGY OR RELATED SUPPORT PROVIDED IN CONNECTION THEREWITH. CLOUDERA DOES NOT WARRANT THAT CLOUDERA PRODUCTS NOR SOFTWARE WILL OPERATE UNINTERRUPTED NOR THAT IT WILL BE FREE FROM DEFECTS NOR ERRORS, THAT IT WILL PROTECT YOUR DATA FROM LOSS, CORRUPTION NOR UNAVAILABILITY, NOR THAT IT WILL MEET ALL OF CUSTOMER'S BUSINESS REQUIREMENTS. WITHOUT LIMITING THE FOREGOING, AND TO THE MAXIMUM EXTENT PERMITTED BY APPLICABLE LAW, CLOUDERA EXPRESSLY DISCLAIMS ANY AND ALL IMPLIED WARRANTIES, INCLUDING, BUT NOT LIMITED TO IMPLIED WARRANTIES OF MERCHANTABILITY, QUALITY, NON-INFRINGEMENT, TITLE, AND FITNESS FOR A PARTICULAR PURPOSE AND ANY REPRESENTATION, WARRANTY, OR COVENANT BASED ON COURSE OF DEALING OR USAGE IN TRADE.

# **Contents**

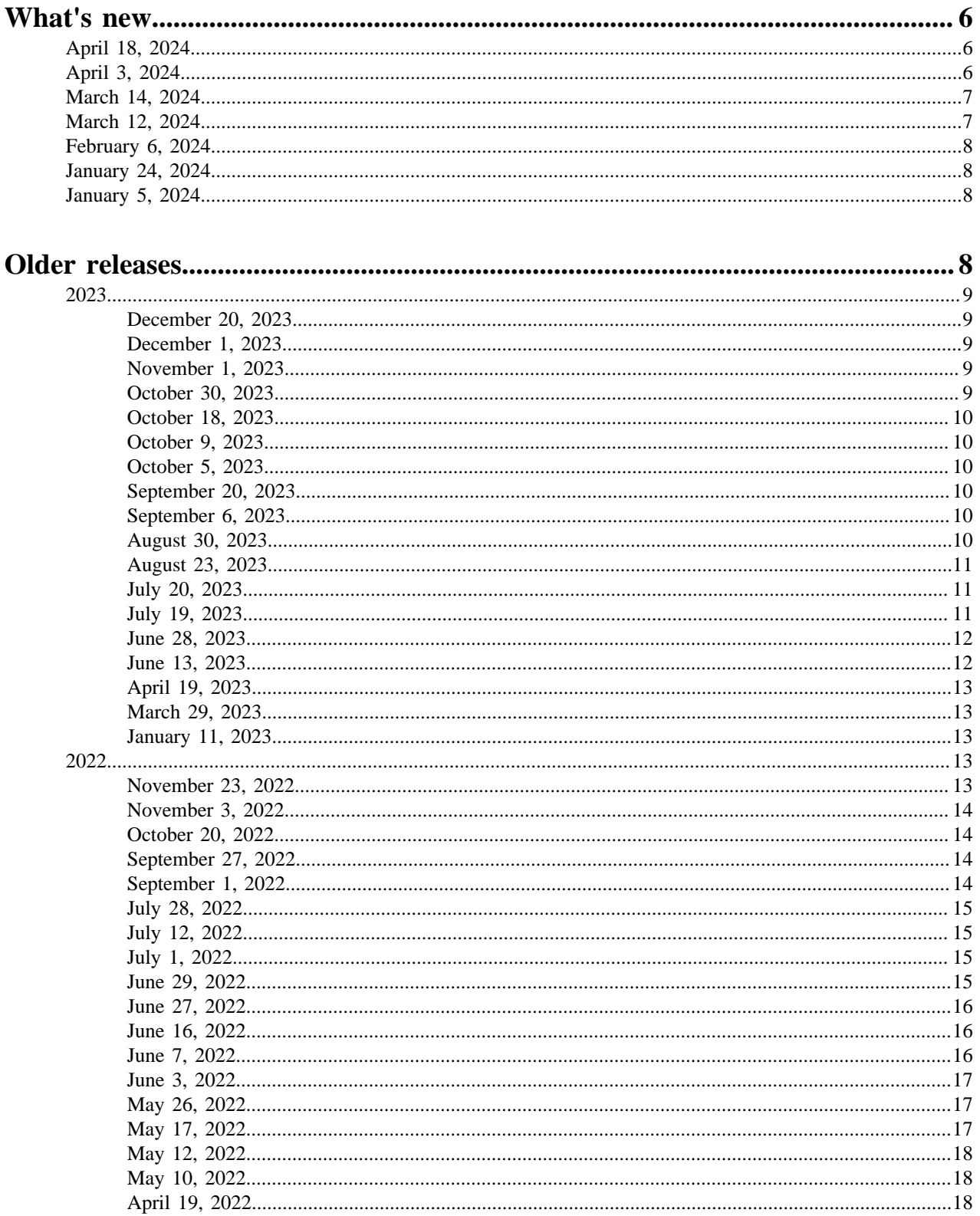

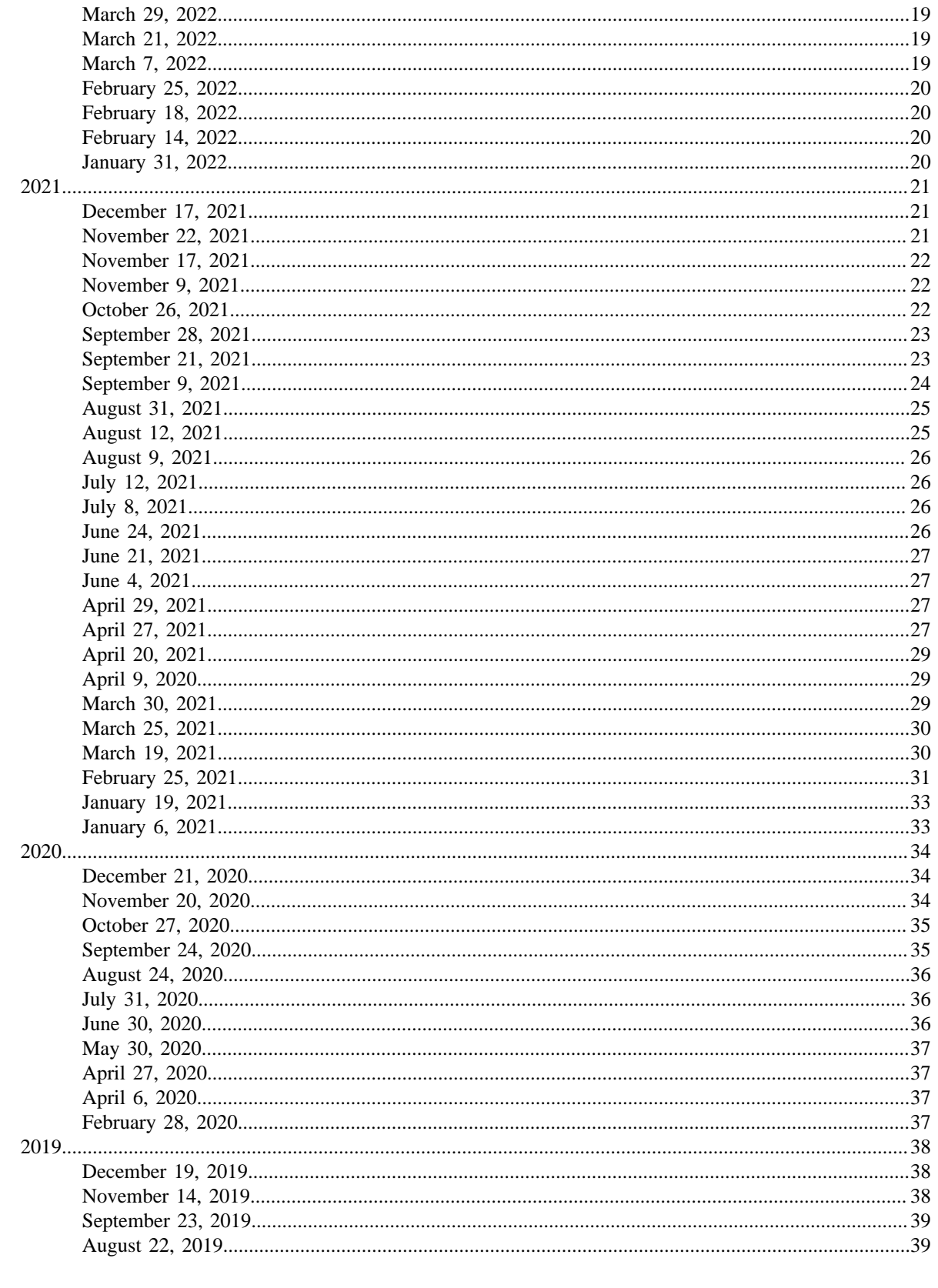

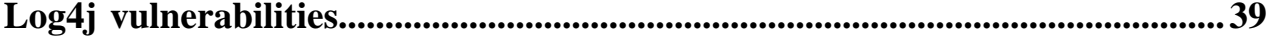

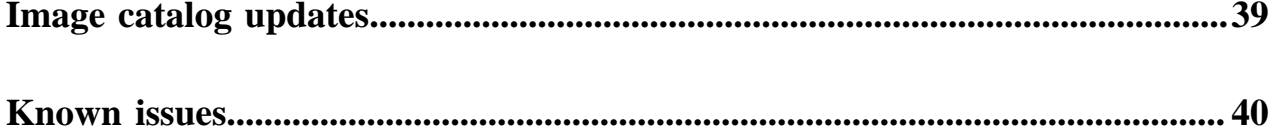

# <span id="page-5-0"></span>**What's new**

This section lists major features and updates for the Management Console service.

## <span id="page-5-1"></span>**April 18, 2024**

This release of the Management Console service introduces the following changes:

## **Configuring a CMK for data encryption in Azure Database for PostgreSQL Flexible Server**

You can optionally use a customer managed encryption key (CMK) for data encryption in the Azure Database for PostgreSQL Flexible Server database instance used by CDP. For more information, see [Configuring a CMK for data](https://docs.cloudera.com/management-console/cloud/environments-azure/topics/mc-configuring_a_cmek_for_postgresql_flexible_server.html) [encryption in Azure Database for PostgreSQL Flexible Server](https://docs.cloudera.com/management-console/cloud/environments-azure/topics/mc-configuring_a_cmek_for_postgresql_flexible_server.html).

## **Disk vertical scaling in Azure (Preview)**

Disk vertical scaling (that is, disk type change and resizing) is now supported by CDP for Data Lakes and Data Hubs running in Azure. Previously, only AWS support was available for this feature in CDP. For more information, see [Disk Vertical Scaling - Disk Type Change and Resizing in AWS and Azure](https://docs.cloudera.com/cdp-public-cloud-preview-features/cloud/disk-vertical-scaling/disk-vertical-scaling.pdf).

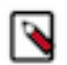

**Note:** You need to contact Cloudera to have this feature enabled.

## <span id="page-5-2"></span>**April 3, 2024**

This release of the Management Console service introduces the following changes:

## **Runtime 7.2.18**

Cloudera Runtime 7.2.18 is now available and can be used for registering an environment with a 7.2.18 Data Lake and creating Data Hub clusters. For more information about the new Runtime version, see [Cloudera Runtime](https://docs.cloudera.com/runtime/7.2.17/index.html). If you need to upgrade your existing CDP environment, your upgrade path may be complex. To determine your upgrade path, refer to [Upgrading to Runtime 7.2.18](https://docs.cloudera.com/cdp-public-cloud/cloud/cdp-upgrade-advisor/topics/mc-upgrading_to_runtime_7_2_18.html) documentation.

## **RHEL replaces CentOS as default OS**

As of June 30, 2024, CentOS reaches End of Life (EOL), and consequently, Cloudera Runtime 7.2.18 supports RHEL 8 only. New deployments of Data Lakes and Data Hubs with Runtime 7.2.18 and upgrades to 7.2.18 are only possible with RHEL 8. Data Lake and Data Hub clusters running Runtime 7.2.17 support both CentOS 7 and RHEL 8. Earlier Runtime versions support CentOS 7 only. Cloudera will not publish any updates or fixes for CentOS-based images after June 2024.

As part of FreeIPA, Data Lake, and Data Hub upgrade, you have the option to upgrade the operating system (OS) on the virtual machines (VMs) from CentOS 7 to Red Hat Enterprise Linux 8 (RHEL 8). For more information, see [Upgrading from CentOS to RHEL](https://docs.cloudera.com/cdp-public-cloud/cloud/cdp-upgrade-advisor/topics/mc-upgrading_from_centos_to_rhel.html).

## **Discontinuation of Medium Duty Data Lake**

Starting with Runtime 7.2.18, Medium Duty Data Lake is discontinued and is replaced by Enterprise Data Lake (EDL). In order for existing Data Lakes to be upgraded to Runtime 7.2.18, they must be using Enterprise or Light Duty Data Lake.

Enterprise Data Lakes are a redefined version of Medium Duty Data Lakes that still offer failure resilience, but utilize resources and allocate memory more efficiently than a Medium Duty Data Lake at the same cost. Enterprise Data

Lakes can handle more intensive workloads than Medium Duty Data Lakes and when deployed in Multi-AZ mode, remain operational during an availability zone outage.

If you are using Medium Duty Data Lake and would like to upgrade to Runtime 7.2.18, you will first need to upgrade to 7.2.17 first, and then resize your Data Lake to Enterprise Data Lake. For more information, see [Upgrading from](https://docs.cloudera.com/cdp-public-cloud/cloud/cdp-upgrade-advisor/topics/mc-upgrading_from_medium_duty_to_enterprise_data_lake.html) [Medium Duty to Enterprise Data Lake.](https://docs.cloudera.com/cdp-public-cloud/cloud/cdp-upgrade-advisor/topics/mc-upgrading_from_medium_duty_to_enterprise_data_lake.html)

## **Support for Amazon S3 Express One Zone buckets**

Starting with Runtime 7.2.18, CDP supports using S3 Express One Zone buckets for data storage. If you have additional data buckets that you would like to use for Data Hub workloads and you do not need zone redundancy, you may use S3 Express buckets, for example for faster processing of temporary data. For more information, see [Using S3](https://docs.cloudera.com/cdp-public-cloud/cloud/requirements-aws/topics/mc-using_s3_express_one_zone_for_data_storage.html) [Express One Zone for data storage](https://docs.cloudera.com/cdp-public-cloud/cloud/requirements-aws/topics/mc-using_s3_express_one_zone_for_data_storage.html).

## **Rolling upgrade support for the Data Lake**

With the release of Runtime 7.2.18, rolling upgrades for certain Data Lakes are now available. Rolling upgrades for the Data Lake are limited to certain Data Lake Runtime versions and shapes. For more information, see [Rolling](https://docs.cloudera.com/cdp-public-cloud/cloud/cdp-upgrade-advisor/topics/cdp-rolling-upgrades-overview.html) [upgrades.](https://docs.cloudera.com/cdp-public-cloud/cloud/cdp-upgrade-advisor/topics/cdp-rolling-upgrades-overview.html)

## <span id="page-6-0"></span>**March 14, 2024**

This release of the Management Console service introduces the following changes:

## **RHEL 8 enabled by default**

RHEL 8 is now used as a default operating system for all newly created Data Lake, FreeIPA, and Data Hubs clusters running Runtime 7.2.17 and newer.

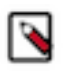

**Note:** As of June 30, 2024, CentOS reaches End of Life (EOL), and consequently, CDP Public Cloud Runtime 7.2.18 only supports RHEL 8-based images. New deployments of Data Lakes and Data Hubs with Runtime 7.2.18 and upgrades to 7.2.18 are only possible with RHEL 8.

Data Lake and Data Hub clusters running Runtime 7.2.17 support both CentOS 7 and RHEL 8. Earlier Runtime versions supported CentOS only, but Cloudera will not publish any updates or fixes for CentOS-based images after June 2024. Runtime 7.2.18 and newer only support RHEL.

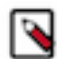

**Note:** On Azure, RHEL 8 images are only available via Azure Marketplace. See [CDP images hosted in](https://docs.cloudera.com/cdp-public-cloud/cloud/requirements-azure/topics/cdp-cdp_images_hosted_in_azure_marketplace.html) [Azure Marketplace.](https://docs.cloudera.com/cdp-public-cloud/cloud/requirements-azure/topics/cdp-cdp_images_hosted_in_azure_marketplace.html)

The RHEL images, which are CIS Level 1 compliant, are provided with an embedded RHEL license that is restricted for Cloudera CDP Public Cloud use case. Cloudera's RHEL repository connection is activated during CDP deployment and the OS is installed from that repository. Only limited OS packages are hosted in this RHEL repository, but additional OS packages can be requested by filing a support ticket with details on software name, version, and software URL (preferred) or a list of missing OS packages.

## <span id="page-6-1"></span>**March 12, 2024**

This release of the Management Console service introduces the following changes:

## **Modify list of AZs available for new Data Hubs**

As an enhancement of the previously released functionality for launching CDP environments on Azure in multiple availability zones (AZ), you can now edit an existing environment to modify the availability zones for all newly created Data Hubs in that environment. See [Deploying CDP in multiple Azure availability zones](https://docs.cloudera.com/management-console/cloud/environments-azure/topics/mc-deploying_cdp_in_multiple_azs_on_azure.html).

**7**

#### **Data Lake root volume size was increased to 200 GB**

Data Lake's root volume size was increased from 100 GB to 200 GB.

## <span id="page-7-0"></span>**February 6, 2024**

This release of the Management Console service introduces the following changes:

#### **Tag filtering for CDP usage insights**

You can now use tags to filter your usage insight based on user-level tags of clusters in your CDP environment. For more information, see [CDP credit consumption and usage insights.](https://docs.cloudera.com/management-console/cloud/credit-consumption/topics/mc-credit_consumption_and_usage_insights.html)

## <span id="page-7-1"></span>**January 24, 2024**

This release of the Management Console service introduces the following changes:

#### **Deploying CDP in multiple Azure availability zones**

You can now deploy your CDP environment, enterprise Data Lake and Data Hubs on Azure across multiple availability zones. This is an optional configuration that is not enabled by default. For more information, see [Deploying CDP in multiple Azure availability zones.](https://docs.cloudera.com/management-console/cloud/environments-azure/topics/mc-deploying_cdp_in_multiple_azs_on_azure.html)

## <span id="page-7-2"></span>**January 5, 2024**

This release of the Management Console service introduces the following changes:

#### **Azure Database for PostgreSQL Flexible Server**

In this release, CDP introduces Azure Database for PostgreSQL [Flexible Server](https://learn.microsoft.com/en-us/azure/postgresql/flexible-server/overview). New Azure environments automatically use the Flexible Server with public endpoints but as a best practice for production you should configure [Private Flexible Server setup.](https://docs.cloudera.com/cdp-public-cloud/cloud/requirements-azure/topics/mc-private_setup_for_azure_flexible_server.html)

With the release of this feature, you must add the following permissions on the scope of the single resource group to your custom role:

```
"Microsoft.DBforPostgreSQL/flexibleServers/read",
"Microsoft.DBforPostgreSQL/flexibleServers/write",
"Microsoft.DBforPostgreSQL/flexibleServers/delete",
"Microsoft.DBforPostgreSQL/flexibleServers/start/action",
"Microsoft.DBforPostgreSQL/flexibleServers/stop/action",
"Microsoft.DBforPostgreSQL/flexibleServers/firewallRules/write"
```
For more information, see [Using Azure Database for PostgreSQL Flexible Server](https://docs.cloudera.com/management-console/cloud/environments-azure/topics/mc-using_azure_database_for_postgresql_flexible_server.html).

#### **Support for Azure Qatar Central region**

CDP now supports launching environments and Data Hubs in Azure Qatar Central region. See [Supported Azure](https://docs.cloudera.com/cdp-public-cloud/cloud/requirements-azure/topics/mc-azure-region.html#mc-azure-region) [regions](https://docs.cloudera.com/cdp-public-cloud/cloud/requirements-azure/topics/mc-azure-region.html#mc-azure-region).

## <span id="page-7-3"></span>**Older releases**

Overview of new features, enhancements, and changed behavior introduced in earlier releases of Management Console.

## <span id="page-8-0"></span>**2023**

## <span id="page-8-1"></span>**December 20, 2023**

This release of the Management Console service introduces the following changes:

#### **VHD images hosted in Azure Marketplace**

Cloudera now publishes VHD images on Azure Marketplace for each minor Runtime release (for example, 7.2.17) and CDP uses these images by default during environment and Data Hub creation. In order for CDP to be able to load these images, customers need to accept Azure Marketplace terms and conditions either via CDP web UI (recommended) or Azure CLI. Note that RHEL 8 images on Azure are only available via Azure Marketplace.

In order to use this feature, you need to Grant the service principal additional Azure permissions:

**1.** On the scope of your Azure subscription:

```
"Microsoft.MarketplaceOrdering/offertypes/publishers/offers/plans/agreem
ents/write",
"Microsoft.MarketplaceOrdering/offerTypes/publishers/offers/plans/agree
ments/read"
```
**2.** On the scope of the CDP Azure resource group:

"Microsoft.Resources/deployments/whatIf/action"

For more information, see [CDP images hosted in Azure Marketplace](https://docs.cloudera.com/cdp-public-cloud/cloud/requirements-azure/topics/cdp-cdp_images_hosted_in_azure_marketplace.html).

## <span id="page-8-2"></span>**December 1, 2023**

This release of the Management Console service introduces the following changes:

#### **Additional permissions needed in the cross-account role**

You should update the AWS cross-account role to include ec2:DescribeLaunchTemplateVersions policy action to allow CDP update AWS Launch Template UserData. CDP Public Cloud cluster operations such as Cluster Connectivity Manager version upgrades, proxy, and Salt credential management require updating the AWS Launch Template UserData. Without this capability, node repair, upgrade, and scale operations performed on the CDP Public Cloud environment, Data Lake (SDX), and Data Hub may fail.

## <span id="page-8-3"></span>**November 1, 2023**

This release of the Management Console service introduces the following changes:

#### **Resize an existing Data Lake from single-AZ to multi-AZ**

As part of the Data Lake resizing via CDP CLI, you can optionally resize a Data Lake from single-AZ to multi-AZ by adding the --multi-az flag to the Data Lake resize command. This is available via CDP CLI only. For more information, see [Data lake scaling](https://docs.cloudera.com/management-console/cloud/data-lakes/topics/mc-dl-scaling-overview.html) and [Scaling the Data Lake through the CDP CLI.](https://docs.cloudera.com/management-console/cloud/data-lakes/topics/mc-data-lake-scaling-cli.html)

## <span id="page-8-4"></span>**October 30, 2023**

This release of the Management Console service introduces the following changes:

#### **Qatar Doha (me-central1) and KSA (me-central2) GCP region support**

CDP adds support for launching environments, Data Lakes, and Data Hubs in the Qatar Doha (me-central1) and KSA (me-central2) GCP regions. See updated [Supported GCP regions](https://docs.cloudera.com/cdp-public-cloud/cloud/requirements-gcp/topics/mc-gcp_region.html#mc-gcp_region).

## <span id="page-9-0"></span>**October 18, 2023**

This release of the Management Console service introduces the following changes:

## **Elastic load balancer deletion protection on AWS**

When Data Lakes and Data Hubs are created, CDP deploys load balancers on AWS for endpoint stability. With the release of this update, all newly created load balancers for Data Lakes and Data Hubs on AWS are configured with [deletion protection](https://docs.aws.amazon.com/elasticloadbalancing/latest/network/network-load-balancers.html#deletion-protection) enabled, provided that your cross-account policy has the required permissions.

Cloudera has updated the AWS cross-account policy definition with the additional

elasticloadbalancing:ModifyLoadBalancerAttributes permission required to set and remove the load balancer deletion protection flag. If you would like to use this feature, please update your cross account policy on AWS by adding the elasticloadbalancing:ModifyLoadBalancerAttributes permission. If you are using the old policy definition, this new feature will not be available (that is, the deletion protection will not be set).

## <span id="page-9-1"></span>**October 9, 2023**

This release of the Management Console service introduces the following changes:

## **Resizing to a Enterprise Data Lake**

You can now resize a light or medium duty Data Lake to an Enterprise Data Lake (EDL). Resizing to an EDL is available only on Runtime 7.2.17 and above. For more information, see [Data Lake resizing.](https://docs.cloudera.com/management-console/cloud/data-lakes/topics/mc-dl-scaling-overview.html)

## <span id="page-9-2"></span>**October 5, 2023**

This release of the Management Console service introduces the following changes:

## **Public Endpoint Access Gateway for GCP**

You can enable Public Endpoint Access Gateway during GCP environment registration. For more information, see [Public Endpoint Access Gateway](https://docs.cloudera.com/management-console/cloud/connection-to-private-subnets/topics/mc-endpoint_access_gateway.html#mc-endpoint_access_gateway).

## <span id="page-9-3"></span>**September 20, 2023**

This release of the Management Console service introduces the following changes:

## **Support for il-central-1 AWS region**

Tel Aviv (il-central-1) AWS region is now supported. You can register CDP environments and provision Data Hubs in that region. See updated [Supported AWS regions.](https://docs.cloudera.com/cdp-public-cloud/cloud/requirements-aws/topics/mc-aws-req-region.html#mc-aws-req-region)

## <span id="page-9-4"></span>**September 6, 2023**

This release of the Management Console service introduces the following changes:

#### **Audit event archiving for GCP**

You can now configure audit event archiving for Google Cloud Platform.

For more information, see [GCP setup for audit archiving](https://docs.cloudera.com/management-console/cloud/auditing/topics/mc-audit-archiving-setup-gcp.html).

## <span id="page-9-5"></span>**August 30, 2023**

This release of the Management Console service introduces the following changes:

#### **Data Lake database upgrade and default major version change**

Newly-deployed Data Lake clusters on AWS or GCP with Cloudera Runtime 7.2.7 or above are now configured to use a PostgreSQL version 14 database by default.

Newly-deployed Data Lake clusters on Azure with Cloudera Runtime 7.2.7 or above will continue to use a PostgreSQL version 11 database by default.

The database for Data Lake clusters on AWS and GCP can now be upgraded to PostgreSQL version 14. If your AWS or GCP cluster requires an upgrade to PostgreSQL 14, you will receive a notification in the Management Console UI.

Cloudera strongly recommends that the database upgrade to PostgreSQL 14 for AWS and GCP clusters is performed on all clusters running PostgreSQL version 11 by November 9, 2023.

A database upgrade to PostgreSQL 14 for Azure Data Lakes will be available in the future. Any Data Lake clusters on Azure that require a database upgrade will be upgraded from PostgreSQL 10 to PostgreSQL 11.

For more information, see [Upgrading Data Lake/Data Hub database](https://docs.cloudera.com/management-console/cloud/data-lakes/topics/mc-upgrading-database.html)

## <span id="page-10-0"></span>**August 23, 2023**

This release of the Management Console service introduces the following changes:

#### **Configure proxy for TLS interception and Deep Packet Inspection**

After setting up a web proxy server in CDP, you can further configure it to perform TLS interception and Deep Packet Inspection (DPI). For instructions, see [Setting up a web proxy for TLS inspection.](https://docs.cloudera.com/management-console/cloud/proxy/topics/mc-proxy-server-overview.html#ariaid-title3)

#### **Setting a default identity provider in CDP**

You can optionally set a default identity provider (IdP) in CDP. If you do so, CDP will use the default IdP instead of the oldest IdP. For instructions, see [Setting a default identity provider in CDP](https://docs.cloudera.com/management-console/cloud/user-management/topics/mc-setting_a_default_identity_provider_in_cdp.html).

## <span id="page-10-1"></span>**July 20, 2023**

This release of the Management Console service introduces the following changes:

#### **Enterprise Data Lakes**

A new Data Lake shape called the enterprise Data Lake is now available for new deployments of Cloudera Runtime version 7.2.17. The enterprise Data Lake is a redefined version of medium duty Data Lakes that still offer failure resilience, but utilize resources and allocate memory more efficiently than a medium duty Data Lake at the same cost. For more information see [Data Lake scale.](https://docs.cloudera.com/management-console/cloud/data-lakes/topics/mc-data-lake-scale.html)

#### **Medium duty Data Lakes deprecated**

Medium duty Data Lakes are deprecated as of Runtime 7.2.17. You can upgrade a medium duty Data Lake from 7.2.16 to 7.2.17, but will not be able to upgrade it further. You can create a new 7.2.17 medium duty Data Lake through the CDP CLI, but Cloudera recommends using the enterprise Data Lake for new deployments. The ability to create medium duty Data Lakes will be removed from both the UI and CLI from 7.2.18.

## <span id="page-10-2"></span>**July 19, 2023**

This release of the Management Console service introduces the following changes:

#### **CCM enabled by default in the UI**

When you register a new AWS, Azure, or GCP environment in CDP via web interface, Cluster Connectivity Manager (CCM) is enabled by default and the option to disable it has been removed from the web interface. Also, CCM is now enabled by default in CDP CLI.

#### **CCMv2 upgrade**

CCMv2 upgrade is available for all customers. If your existing CDP environment was created with CCMv1, you will see a notification in your environment details to upgrade to CCMv2. See [Upgrading from CCMv1 to CCMv2](https://docs.cloudera.com/management-console/cloud/connection-to-private-subnets/topics/mc-upgrade_to_ccmv2.html).

## <span id="page-11-0"></span>**June 28, 2023**

This release of the Management Console service introduces the following changes:

## **Cloudera Runtime 7.2.17**

Cloudera Runtime 7.2.17 is now available and can be used for registering an environment with a 7.2.17 Data Lake and creating Data Hub clusters. For more information about the new Runtime version, see [Cloudera Runtime](https://docs.cloudera.com/runtime/7.2.17/index.html). If you need to upgrade your existing CDP environment, refer to [Data Lake upgrade](https://docs.cloudera.com/management-console/cloud/data-lakes/topics/mc-data-lake-upgrading.html) and [Data Hub upgrade](https://docs.cloudera.com/data-hub/cloud/manage-clusters/topics/dh-upgrade.html) documentation.

## **Rolling Data Lake upgrades**

With the release of Cloudera Runtime 7.2.17, you can now upgrade your Data Lake in a rolling manner. The rolling upgrade allows you to upgrade the Data Lake Runtime and OS without stopping attached Data Hubs or Data Services. This allows workloads to continue running during the Data Lake upgrade operation.

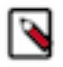

**Note:** You need to contact Cloudera to have this feature enabled.

#### **GCS fine-grained access control (Preview)**

You can now register a CDP environment on GCP with RAZ enabled to use fine-grained access policies and audit capabilities available in Apache Ranger. See [GCS Fine-Grained Access Control.](https://docs.cloudera.com/cdp-public-cloud-preview-features/cloud/gcs-fine-grained-access-control/gcs-fine-grained-access-control.pdf)

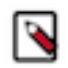

**Note:** You need to contact Cloudera to have this feature enabled.

#### **Cross-version compatibility for Data Lake backup and restore**

You can take a backup of a Data Lake that runs one version of Cloudera Runtime and restore the backup to a Data Lake that runs a different version of Runtime. The backup version must be an earlier/lower version Runtime than the Data Lake that you are restoring to. Version limitations apply and a Ranger/HMS schema upgrade may be required. See [Cross-version support for Data Lake backup and restore](https://docs.cloudera.com/management-console/cloud/data-lakes/topics/mc-data-lake-cross-version-br.html) for more details.

#### **Cross-version compatibility for Data Lakes and Data Hubs**

Backward compatibility between Data Lakes and Data Hubs has been introduced with Cloudera Runtime 7.2.17. It is no longer required that you perform Data Hub upgrades in lock-step with the Data Lake upgrade. If your Data Hub is on Runtime version 7.2.16 or later, it is compatible with a Data Lake on a newer Runtime version (7.2.17+). You can independently upgrade your Data Hubs at a later time if you choose to, though it is not required.

#### **AWS Middle East UAE region**

You can now register a CDP environment and create Data Hubs in the AWS Middle East UAE region (me-central-1). See updated [Supported AWS regions.](https://docs.cloudera.com/cdp-public-cloud/cloud/requirements-aws/topics/mc-aws-req-region.html#ariaid-title2)

#### **Data Lake upgrade validations for Python dependency**

If you are planning to upgrade the Runtime version in your existing Data Lake clusters to 7.2.17 or higher versions, you may be required to perform an additional step before upgrading.

You can verify whether your cluster is impacted by navigating to the Upgrade tab of your Data Lake cluster. If there is a warning message about missing prerequisites on the Upgrade page, you need to perform an additional upgrade step before moving to the 7.2.17 Cloudera Runtime version. The required steps may be different depending on your current Runtime version. See [Data Lake upgrade](https://docs.cloudera.com/management-console/cloud/data-lakes/topics/mc-data-lake-upgrading.html#pnavId2) for more details.

## <span id="page-11-1"></span>**June 13, 2023**

#### **Zone selection within a GCP region**

During GCP environment registration you can now select a zone within the selected GCP region. For example, if you selected the us-west1 region, you can select one of its three zones: us-west1-a, us-west1-b, or us-west1-c.

#### **CDP credit consumption and usage insights**

CDP includes a user interface that allows you to monitor your credit consumption and download your consumption records. See [CDP credit consumption and usage insights.](https://docs.cloudera.com/management-console/cloud/credit-consumption/topics/mc-credit_consumption_and_usage_insights.html)

## <span id="page-12-0"></span>**April 19, 2023**

This release of the Management Console service introduces the following changes:

#### **FreeIPA and Data Lake instance type selection**

You can now select the FreeIPA and Data Lake instance types when you register an environment. For more information see [Register an AWS environment from CDP UI,](https://docs.cloudera.com/management-console/cloud/environments/topics/mc-environment-register-aws-ui.html) [Register an Azure environment from CDP UI,](https://docs.cloudera.com/management-console/cloud/environments-azure/topics/mc-register-an-azure-environment.html) and [Register a GCP environment from CDP UI.](https://docs.cloudera.com/management-console/cloud/environments-gcp/topics/mc-register-gcp-environment.html)

#### **AWS GP3 support for attached storage disks**

AWS Data Lake and FreeIPA instances now support GP3 (SSD) volume types for attached storage. GP3 volumes allow you to increase performance (independently provisioning IOPS and throughput) without increasing storage size. GP3 volumes will deliver similar performance as GP2 volumes at a lower cost. GP3 is now the default attached storage type for instances that previously used GP2 storage.

## <span id="page-12-1"></span>**March 29, 2023**

This release of the Management Console service introduces the following changes:

#### **FreeIPA instance type on GCP**

Default FreeIPA instance type on GCP changed from n1-standard-2 to e2-standard-2.

## <span id="page-12-2"></span>**January 11, 2023**

This release of the Management Console service introduces the following changes:

#### **Cloudera Runtime 7.2.16**

Cloudera Runtime 7.2.16 is now available and can be used for registering an environment with a 7.2.16 Data Lake and creating Data Hub clusters. For more information about the new Runtime version, see [Cloudera Runtime](https://docs.cloudera.com/runtime/7.2.16/index.html). If you need to upgrade your existing CDP environment, refer to [Data Lake upgrade](https://docs.cloudera.com/management-console/cloud/data-lakes/topics/mc-data-lake-upgrading.html) and [Data Hub upgrade](https://docs.cloudera.com/data-hub/cloud/manage-clusters/topics/dh-upgrade.html) documentation.

#### **Instance type selection for Data Lake and FreeIPA on AWS**

If necessary, you can now select a larger or smaller instance type for a Data Lake or FreeIPA after the environment has been deployed. This is only supported on AWS. For more information see [Vertically scaling instances types -](https://docs.cloudera.com/management-console/cloud/data-lakes/topics/mc-vertically-scale-instances.html) [Data Lake](https://docs.cloudera.com/management-console/cloud/data-lakes/topics/mc-vertically-scale-instances.html) and [Vertically scale FreeIPA instances.](https://docs.cloudera.com/management-console/cloud/identity-management/topics/mc-freeipa-vertical-scale.html)

## <span id="page-12-3"></span>**2022**

#### <span id="page-12-4"></span>**November 23, 2022**

## **Data Lake resizing**

You can now scale up a light duty Data Lake to the medium duty form factor, which has greater resiliency than light duty and can service a larger number of clients. You can trigger the scale-up in the CDP UI or through the CDP CLI. For more information, see [Data Lake resizing](https://docs.cloudera.com/management-console/cloud/data-lakes/topics/mc-dl-scaling-overview.html).

## <span id="page-13-0"></span>**November 3, 2022**

This release of the Management Console service introduces the following changes:

## **Data Lake backup and restore for GCP**

Backing up and restoring a GCP Data Lake is now supported. For more information, see [Backup and restore for the](https://docs.cloudera.com/management-console/cloud/data-lakes/topics/mc-data-lake-backup-restore.html) [Data Lake](https://docs.cloudera.com/management-console/cloud/data-lakes/topics/mc-data-lake-backup-restore.html).

## <span id="page-13-1"></span>**October 20, 2022**

This release of the Management Console service introduces the following changes:

#### **Azure Reference Network Architecture**

New conceptual overview of the CDP Public Cloud network architecture for Azure, its use cases, and personas who should be using it.

For more information, see [Azure Reference Network Architecture](https://docs.cloudera.com/cdp-public-cloud/cloud/azure-refarch/topics/cdp-pc-azure-refarch-overview.html).

## <span id="page-13-2"></span>**September 27, 2022**

This release of the Management Console service introduces the following changes:

## **Database Upgrade and default major version change**

Newly deployed Data Lake and Data Hub clusters with Cloudera Runtime 7.2.7 or above are now configured to use a PostgreSQL version 11 database by default.

A new Database Upgrade capability is now available for existing Data Lake and Data Hub clusters. If you are running clusters on Cloudera Runtime version 7.2.6 or below, upgrade to a more recent version before performing the database upgrade.

The major version of the database used by Data Lake or Data Hub clusters is now also displayed on the Database page of the respective service.

Cloudera strongly recommends that the Database Upgrade is performed on all clusters running PostgreSQL version 10 before November 10, 2022.

For more information, see [Upgrading database to Postgres 11](https://docs.cloudera.com/management-console/cloud/data-lakes/topics/mc-upgrading-database.html)

## **FreeIPA recipes and recipe type changes**

You can register and attach recipes to run on a specific FreeIPA host group. For more information, see [Recipes](https://docs.cloudera.com/management-console/cloud/identity-management/topics/mc-creating-custom-scripts-recipes.html).

The following recipe types have been renamed for Data Hub, Data Lake, and FreeIPA recipes:

- pre-service-deployment (formerly pre-cluster-manager-start)
- post-service-deployment (formerly post-cluster-install)

These changes will not affect existing recipe automation.

## <span id="page-13-3"></span>**September 1, 2022**

## **Validate and prepare for upgrade**

Before you perform a Data Hub upgrade, you can run the new Validate and Prepare option to check for any configuration issues and begin the Cloudera Runtime parcel download and distribution. Using the validate and prepare option does not require downtime and makes the maintenance window for an upgrade shorter. For more information see [Preparing for an upgrade](https://docs.cloudera.com/cdp-public-cloud/cloud/cdp-upgrade-advisor/topics/mc-preparing-for-upgrade.html).

## **AWS Hong Kong region**

You can now register a CDP environment and create Data Hubs in the AWS Hong Kong Region (ap-east-1). See updated [Supported AWS regions.](https://docs.cloudera.com/cdp-public-cloud/cloud/requirements-aws/topics/mc-aws-req-region.html#ariaid-title2)

## <span id="page-14-0"></span>**July 28, 2022**

This release of the Management Console service introduces the following changes:

## **Changed permissions for managing proxies in CDP**

You no longer need to be a PowerUser to register and manage a proxy in CDP. The new minimal roles are as follows:

- EnvironmentCreator can register a proxy in CDP.
- Owner or SharedResourceUser can view details of a proxy.
- Owner can delete a proxy registration from CDP.

This change has been introduced for new proxy registrations only; That is, proxies registered prior to this change continue to be managed by a PowerUser.

See updated [Setting up a non-transparent proxy in CDP.](https://docs.cloudera.com/management-console/cloud/proxy/topics/mc-proxy-server-overview.html#ariaid-title2)

## <span id="page-14-1"></span>**July 12, 2022**

This release of the Management Console service introduces the following changes:

## **New documentation for CDP Public Cloud upgrade**

The CDP Public Cloud upgrade advisor, which gives an overview and FAQ of the upgrade process, is now available. See [CDP Public Cloud upgrade advisor.](https://docs.cloudera.com/cdp-public-cloud/cloud/cdp-upgrade-advisor/topics/mc-data-lake-upgrade-advisor.html)

## **FreeIPA scaling**

You can resize your existing FreeIPA cluster via CDP CLI. Upscaling FreeIPA is recommended after performing Data Lake scaling. For more information, see [Resize FreeIPA.](https://docs.cloudera.com/management-console/cloud/identity-management/topics/mc-resize_freeipa.html)

## <span id="page-14-2"></span>**July 1, 2022**

This release of the Management Console service introduces the following changes:

## **Support for Machine Learning in ap-1 and eu-1 regional Control Planes**

Cloudera Machine Learning is now supported in the ap-1 (Australia) and eu-1 (Germany) regional Control Planes.

## <span id="page-14-3"></span>**June 29, 2022**

This release of the Management Console service introduces the following changes:

#### **New "Advanced Options" section in environment registration wizard**

The environment registration UI now features a new "Advanced Options" section on some of the pages, which includes some options that were previously featured in the main UI sections. The options that have been moved to the "Advanced Options" sections include:

- On the Data Access and Data Lake Scaling page:
	- Multi-AZ configuration for Data Lake and FreeIPA (available for AWS only)
	- Recipe selection for Data Lake

More options will be added to the "Advanced Options" in the future.

#### **New option to delete attached volumes during Data Lake repair**

When you initiate a repair from the Data Lake Hardware tab, you have the option to delete any volumes attached to the instance. For more information see [Performing manual Data Lake repair.](https://docs.cloudera.com/management-console/cloud/data-lakes/topics/mc-data-lake-repairing.html)

## <span id="page-15-0"></span>**June 27, 2022**

This release of the Management Console service introduces the following changes:

#### **Public Endpoint Access Gateway for Azure**

During Azure environment registration, you can optionally enable Public Endpoint Access Gateway, which provides secure connectivity to UIs and APIs in Data Lake and Data Hub clusters deployed using private networking, allowing users to access these resources without complex changes to their networking or creating direct connections to cloud provider networks. With this release, Public Endpoint Access Gateway is general availability for AWS and Azure, and it remains preview for GCP. See [Public Endpoint Access Gateway.](https://docs.cloudera.com/management-console/cloud/connection-to-private-subnets/topics/mc-endpoint_access_gateway.html)

#### **Generate workload username based on email**

By default, workload usernames are generated using the identity provider user ID. Alternatively, you can now generate workload usernames based on users' email addresses. This is useful in cases when the identity provider user ID is an opaque ID, like a uuid or employee ID, which gives equally opaque workload usernames. For more information, see [Generating workload usernames based on email](https://docs.cloudera.com/management-console/cloud/user-management/topics/mc-generating_workload_usernames.html).

#### **AWS Jakarta region**

You can now register a CDP environment and create Data Hubs in the AWS Jakarta Region (ap-southeast-3). See updated [Supported AWS regions.](https://docs.cloudera.com/cdp-public-cloud/cloud/requirements-aws/topics/mc-aws-req-region.html#ariaid-title2)

#### **Support for Operational Database in ap-1 and eu-1 regional Control Planes**

Cloudera Operational Database is now supported in the ap-1 (Australia) and eu-1 (Germany) regional Control Planes.

#### **Restricting all Cloudera SSO access**

For added security, you can now restrict all Cloudera SSO access (including account administrator access) by contacting Cloudera Support and they can disable or enable the "Cloudera SSO All Login Enabled" setting for the account. Previously, account administrator access could not be restricted. For more information, see [Disabling the](https://docs.cloudera.com/management-console/cloud/user-management/topics/mc-disabling-the-cloudera-sso-login.html) [Cloudera SSO login](https://docs.cloudera.com/management-console/cloud/user-management/topics/mc-disabling-the-cloudera-sso-login.html).

#### <span id="page-15-1"></span>**June 16, 2022**

This release of the Management Console service introduces the following changes:

#### **Customer managed encryption keys on GCP**

By default, a Google-managed encryption key is used to encrypt disks and Cloud SQL instances in Data Lake, FreeIPA, and Data Hub clusters, but you can optionally configure CDP to use a customer-managed encryption key (CMEK) instead. This can only be configured using CDP CLI. There is no UI option available for specifying a GCP CMEK in CDP. For more information, refer to [Adding a customer managed encryption key for GCP](https://docs.cloudera.com/management-console/cloud/environments-gcp/topics/mc-create_a_cdp_environment_with_a_customer_managed_encryption_key.html).

## <span id="page-15-2"></span>**June 7, 2022**

#### **Customer managed encryption keys on AWS**

By default, Data Lake and FreeIPA's Amazon Elastic Block Store (EBS) volumes and Relational Database Service (RDS) are encrypted using a default key from Amazon's KMS, but you can optionally configure encryption using Customer Managed Keys (CMK). Data Hubs inherit environment's encryption key by default but you have an option to specify a different CMK during Data Hub creation. For more information, refer to [Adding a customer managed](https://docs.cloudera.com/management-console/cloud/environments/topics/mc-adding_a_customer_managed_encryption_key_to_a_cdp_environment_running_on_aws.html) [encryption key to a CDP environment running on AWS](https://docs.cloudera.com/management-console/cloud/environments/topics/mc-adding_a_customer_managed_encryption_key_to_a_cdp_environment_running_on_aws.html).

## **Deploying CDP in multiple AWS availability zones**

By default, CDP provisions Data Lake, FreeIPA, and Data Hubs in a single AWS availability zone (AZ), but you can optionally choose to deploy them across multiple availability zones (multi-AZ). It is possible to enable it either for all or some of these components. For more information, refer to [Deploying CDP in multiple AWS availability zones](https://docs.cloudera.com/management-console/cloud/environments/topics/mc-deploying_cdp_in_multiple_aws_availability_zones.html).

## <span id="page-16-0"></span>**June 3, 2022**

This release of the Management Console service introduces the following changes:

## **SCIM for Azure AD**

CDP supports SCIM with Microsoft Azure Active Directory (Azure AD). For more information, see [Configure SCIM](https://docs.cloudera.com/management-console/cloud/user-management/topics/mc-configuring_scim_with_azure_ad.html) [with Azure AD](https://docs.cloudera.com/management-console/cloud/user-management/topics/mc-configuring_scim_with_azure_ad.html).

## <span id="page-16-1"></span>**May 26, 2022**

This release of the Management Console service introduces the following changes:

## **New permissions were added to the default cross-account AWS policy**

[The cross-account access IAM role](https://docs.cloudera.com/cdp-public-cloud/cloud/requirements-aws/topics/mc-aws-req-credential.html#ariaid-title2) that is used for the CDP credential has been changed to include a set of new permissions required for Cloudera Data Engineering (CDE), Cloudera DataFlow (CDF), and Cloudera Machine Learning (CML). The new AWS permissions are required to simplify the creation of the Kubernetes cluster on AWS. As a result of this change, all customers using or planning to use CDE, CDF, or CML in CDP Public Cloud on AWS must update their existing cross-account permissions to ensure that these three data services can be created, enabled, or updated.

If you are using or planning to use CDE, CDF, or CML, add the following permissions to the cross-account role:

```
{ 
"Effect": "Allow",
 "Action": [
  "ssm:DescribeParameters",
  "ssm:GetParameter",
  "ssm:GetParameters",
  "ssm:GetParameterHistory",
  "ssm:GetParametersByPath"
  ],
  "Resource": [
  "arn:aws:ssm:*:*:parameter/aws/service/eks/optimized-ami/*"
  ]
}
```
## <span id="page-16-2"></span>**May 17, 2022**

## **Data Lake scaling (Preview)**

Data Lake scaling is the process of scaling up a light duty Data Lake to the medium duty form factor, which has greater resiliency than light duty and can service a larger number of clients. You can trigger the scale-up in the CDP UI or through the CDP CLI. See [Data Lake scaling \(Preview\)](https://docs.cloudera.com/management-console/cloud/data-lakes/topics/mc-dl-scaling-overview.html).

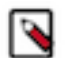

**Note:**

You need to contact Cloudera to have this feature enabled.

## <span id="page-17-0"></span>**May 12, 2022**

This release of the Management Console service introduces the following changes:

## **Cloudera Runtime 7.2.15**

Cloudera Runtime 7.2.15 is now available and can be used for registering an environment with a 7.2.15 Data Lake and creating Data Hub clusters. For more information about the new Runtime version, see [Cloudera Runtime](https://docs.cloudera.com/runtime/7.2.15/index.html). If you need to upgrade your existing CDP environment, refer to [Data Lake upgrade](https://docs.cloudera.com/management-console/cloud/data-lakes/topics/mc-data-lake-upgrading.html) and [Data Hub upgrade](https://docs.cloudera.com/data-hub/cloud/manage-clusters/topics/dh-upgrade.html) documentation.

## **Support for Replication Manager in ap-1 and eu-1 regional Control Planes**

Cloudera Replication Manager is now supported in the ap-1 (Australia) and eu-1 (Germany) regional Control Planes.

## <span id="page-17-1"></span>**May 10, 2022**

This release of the Management Console service introduces the following changes:

## **Bring your own Azure private DNS zone**

CDP supports using a private endpoint for Azure Postgres with an existing Azure private DNS zone. The private DNS zone can now be pre-created and provided by you, or created by CDP. Previously, CDP always created the private DNS zone when a private endpoint was created.

See updated [Azure requirements for using a private endpoint for Azure Postgres](https://docs.cloudera.com/cdp-public-cloud/cloud/requirements-azure/topics/mc-private_endpoint_for_postgresql.html) and [Enabling a private endpoint for](https://docs.cloudera.com/management-console/cloud/environments-azure/topics/mc-enabling_private_endpoint_for_postgresql.html) [Azure Postgres in CDP.](https://docs.cloudera.com/management-console/cloud/environments-azure/topics/mc-enabling_private_endpoint_for_postgresql.html)

#### **Extended upgrade version support for RAZ-enabled environments**

Data Lake major/minor version upgrades for RAZ-enabled environments are now available for Runtime versions 7.2.10-7.2.12 to 7.2.14+.

## <span id="page-17-2"></span>**April 19, 2022**

This release of the Management Console service introduces the following changes:

## **Changed FreeIPA Azure VM type**

The Azure VM type used for the FreeIPA server was changed from Standard\_D3\_v2 to Standard\_DS3\_v2 so that FreeIPA nodes can be encrypted at host. Standard\_D3\_v2 doesn't support encryption at host while Standard\_DS3\_v2 does. See updated [Overview of Azure resources used by CDP.](https://docs.cloudera.com/cdp-public-cloud/cloud/requirements-azure/topics/mc-azure-resoucres.html)

## **Setting IDBroker mappings in a RAZ environment is disabled**

If a CDP environment has RAZ enabled, setting IDBroker mappings is disabled during environment creation and when the environment is already running. If your environment has RAZ enabled, you should be using Ranger for authorizing user and group access to the S3 or ADLS Gen 2 cloud storage used by the Data Lake.

#### **Azure Load Balancer**

The Standard SKU Azure Load Balancer is used in multiple places in CDP Data Lakes and Data Hubs. It is used as a frontend for Knox in both Data Lakes and Data Hubs, and for Oozie HA in HA Data Hubs. See [Azure Load Balancers](https://docs.cloudera.com/management-console/cloud/connection-to-private-subnets/topics/mc-azure_load_balancers_in_data_lakes_and_data_hubs.html) [in Data Lakes and Data Hubs](https://docs.cloudera.com/management-console/cloud/connection-to-private-subnets/topics/mc-azure_load_balancers_in_data_lakes_and_data_hubs.html).

## **Upgrading classic clusters from CCMv1 to CCMv2**

You can now upgrade your CDH, HDP, or CDP Private Cloud Base clusters that were previously registered in CDP from CCMv1 to CCMv2. See [Upgrading a classic cluster from CCMv1 to CCMv2.](https://docs.cloudera.com/management-console/cloud/classic-clusters/topics/mc-upgrading_a_classic_cluster_to_ccmv2.html)

## <span id="page-18-0"></span>**March 29, 2022**

This release of the Management Console service introduces the following changes:

## **Upgrading FreeIPA**

To ensure that your FreeIPA nodes are running with the latest patches, you should periodically upgrade your FreeIPA cluster. CDP currently allows you to upgrade all FreeIPA clusters, updating OS-level security patches on the cluster nodes. See [Upgrade FreeIPA.](https://docs.cloudera.com/management-console/cloud/identity-management/topics/mc-upgrade_freeipa.html)

#### **Upgrading the Data Lake**

Major/minor version upgrades of Cloudera Runtime and Cloudera Manager are generally available. Data Lake maintenance upgrades for RAZ-enabled environments versions 7.2.7+ are generally available. For more information see [Data Lake upgrade](https://docs.cloudera.com/management-console/cloud/data-lakes/topics/mc-data-lake-upgrading.html).

## <span id="page-18-1"></span>**March 21, 2022**

This release of the Management Console service introduces the following changes:

#### **New classic cluster roles**

As part of the new authorization model released in 2021, CDP introduces a new account role and resource roles related to classic clusters:

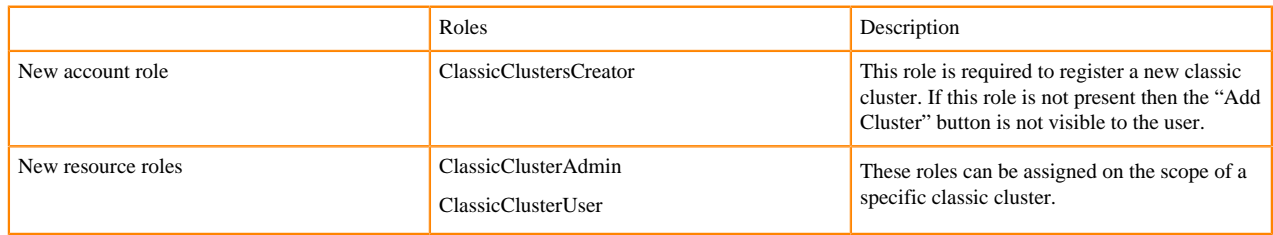

For more information, see [Enabling admin and user access to classic clusters.](https://docs.cloudera.com/management-console/cloud/classic-clusters/topics/mc-enabling_admin_and_user_access_to_classic_clusters.html)

#### **Data Lake backup and restore options**

New CLI options have been added to the Data Lake backup and restore feature. These options allow for explicitly including or skipping certain data during a backup and restore operation:

- You can skip or include the backup/restore of the HMS and Ranger databases.
- You can skip or include the HBase Atlas tables, and all Solr collections except ranger\_audit.
- You can skip or include the Solr ranger audit collection.

For more information, see [Configure backups for a Data Lake](https://docs.cloudera.com/management-console/cloud/data-lakes/topics/mc-data-lake-dr-configure-backups-for-data-lake.html).

## <span id="page-18-2"></span>**March 7, 2022**

## **Public certificate auto-renewal**

Most public (Let's Encrypt-issued) certificates for Data Lake and Data Hub clusters will now auto-renew without intervention from a user. For more information, refer to [Managing Certificates.](https://docs.cloudera.com/management-console/cloud/data-lakes/topics/mc-managing-certificates.html)

#### **Data Lake recipes**

Support for attaching/detaching recipes on a Data Lake cluster is now available through both the CDP UI and CDP CLI. For more information see [Recipes.](https://docs.cloudera.com/management-console/cloud/data-lakes/topics/mc-creating-custom-scripts-recipes.html)

## <span id="page-19-0"></span>**February 25, 2022**

This release of the Management Console service introduces the following changes:

## **Cloudera Runtime 7.2.14**

Cloudera Runtime 7.2.14 is now available and can be used for registering an environment with a 7.2.14 Data Lake and creating Data Hub clusters. See [Cloudera Runtime.](https://docs.cloudera.com/runtime/7.2.14/index.html)

## **Resource list filtering**

CDP users other than PowerUsers and CDP administrators can only list the resources that they are authorized to access. Prior to this change, all CDP users were able to list all resources, but if they tried to access a resource that they were not authorized to access, CDP would return an error.

## <span id="page-19-1"></span>**February 18, 2022**

This release of the Management Console service introduces the following changes:

## **Customer managed encryption keys on Azure**

By default, local Data Lake, FreeIPA, and Data Hub disks attached to Azure VMs and the PostgreSQL server instance used by the Data Lake and Data Hubs are encrypted with server-side encryption (SSE) using Platform Managed Keys (PMK), but you can optionally configure SSE with Customer Managed Keys (CMK). For more information, refer to [Adding a customer managed encryption key for Azure.](https://docs.cloudera.com/management-console/cloud/environments-azure/topics/mc-set_a_customer_managed_encryption_key.html)

## <span id="page-19-2"></span>**February 14, 2022**

This release of the Management Console service introduces the following changes:

## **Support for CDW in ap-1 regional Control Plane**

Cloudera Data Warehouse (CDW) is now supported in the ap-1 (Australia) regional Control Plane. To use CDW in this regional Control Planes, your CDP administrator must create a new environment.

## <span id="page-19-3"></span>**January 31, 2022**

This release of the Management Console service introduces the following changes:

#### **Workload password policies**

In order to bring your workload password complexity requirements in line with company policy, you can set your FreeIPA password policies via CDP web interface and CDP CLI. Password policies can be configured for length, complexity, expiration, and scope. For more information, refer to [Configuring workload password policies](https://docs.cloudera.com/management-console/cloud/identity-management/topics/mc-configuring_workload_password_policies.html).

#### **Pull-based audit archiving**

Pull-based audit archiving allows you to pull audit events for archiving purposes without any extra configuration beyond Control Plane API usage. For more information refer to [Pull-based audit archiving.](https://docs.cloudera.com/management-console/cloud/auditing/topics/mc-pull-based-audit-archiving.html)

#### **Custom images and catalogs**

If necessary, you can use a custom Runtime or FreeIPA image for compliance or security reasons. You can then use the CDP CLI to register a custom image catalog and set the custom image within the custom image catalog. For more information refer to [Custom images and catalogs](https://docs.cloudera.com/management-console/cloud/custom-images-catalogs/index.html).

#### **Support for CDW in eu-1 regional Control Plane**

Cloudera Data Warehouse (CDW) is now supported in the eu-1 (Germany) regional Control Plane. To use CDW in one this Control Plane, your CDP administrator must create a new environment.

## <span id="page-20-0"></span>**2021**

## <span id="page-20-1"></span>**December 17, 2021**

This release of the Management Console service introduces the following changes:

#### **Fine-grained Access Control for ADLS Gen2 and S3**

The fine-grained access control for ADLS Gen2 and S3 cloud storage via the Ranger Authorization Service (RAZ) enables Amazon S3 and ADLS Gen2 users to control access per user and per directory in cloud storage. By specifying Apache Ranger policies for cloud storage, admins can provide home directories and audit capabilities similar to those used with HDFS files in an on-premises or IaaS deployment.

For more information and setup steps refer to:

- [Fine grained access control for AWS](https://docs.cloudera.com/management-console/cloud/fine-grained-access-control-aws/index.html)
- [Fine grained access control for Azure](https://docs.cloudera.com/management-console/cloud/fine-grained-access-control-azure/index.html)

**Related Information** [Management Console Overview](https://docs.cloudera.com/management-console/cloud/overview/index.html)

#### <span id="page-20-2"></span>**November 22, 2021**

This release of the Management Console service introduces the following changes:

#### **AWS Milan region is supported for CDW**

Cloudera Data Warehouse (CDW) introduces support for the eu-south-1 (Milan) AWS region. See updated [AWS](https://docs.cloudera.com/cdp-public-cloud/cloud/requirements-aws/topics/mc-aws-req-region.html#mc-aws-req-region) [regions supported by CDP.](https://docs.cloudera.com/cdp-public-cloud/cloud/requirements-aws/topics/mc-aws-req-region.html#mc-aws-req-region)

#### **No-proxy option for non-transparent proxies**

When you set up a non-transparent proxy server, you now have the option of configuring specific IP addresses, domains, or subdomains to bypass the proxy. For more information, see [Using a non-transparent proxy.](https://docs.cloudera.com/management-console/cloud/proxy/topics/mc-proxy-server-overview.html#mc-proxy-server-overview)

#### **CDW diagnostics collection**

You can trigger a diagnostics bundle collection for Cloudera Data Warehouse (CDW). See updated [Send a diagnostic](https://docs.cloudera.com/cdp-public-cloud/cloud/diagnostic-bundle-collection/topics/mc-generate-diagnostic-bundle-ui.html) [bundle to Cloudera Support.](https://docs.cloudera.com/cdp-public-cloud/cloud/diagnostic-bundle-collection/topics/mc-generate-diagnostic-bundle-ui.html)

#### **Updated GCP provisioning credential's permissions**

A new GCP granular permission is required for creating Data Hubs using the Data Engineering HA template:

```
compute.regionHealthChecks.useReadOnly
```
If your GCP provisioning credential uses a custom IAM role with granular permissions, you should update it to include this permission.

See updated [Service account for the provisioning credential](https://docs.cloudera.com/cdp-public-cloud/cloud/requirements-gcp/topics/mc-gcp-service-account-provisioning-credential.html).

## <span id="page-21-0"></span>**November 17, 2021**

This release of the Management Console service introduces the following changes:

#### **Updated Azure provisioning credential's permissions**

The following new Azure permissions are required for the CDP provisioning credential:

```
"Microsoft.Network/loadBalancers/backendAddressPools/join/action",
"Microsoft.Network/loadBalancers/delete",
"Microsoft.Network/loadBalancers/read",
"Microsoft.Network/loadBalancers/write",
```
If you have created a custom role for the CDP provisioning credential, you should update your application registration on Azure, assigning these additional permissions. If you have assigned the built-in Contributor role instead of granular permissions, you do not need to take any action.

Documentation has been updated. See [Prerequisites for the provisioning credential](https://docs.cloudera.com/cdp-public-cloud/cloud/requirements-azure/topics/mc-azure-credential.html#mc-azure-credential).

## **FreeIPA HA for GCP environments**

FreeIPA HA is now supported and used by default for all newly created GCP environments.

## <span id="page-21-1"></span>**November 9, 2021**

This release of the Management Console service introduces the following changes:

## **Cluster Connectivity Manager v2 (CCMv2)**

CCMv2 replaces CCMv1. While CCMv1 establishes and uses a tunnel based on the SSH protocol, with CCMv2 the connection is via HTTPS. All new environments created with Runtime 7.2.6 or newer after enabling CCMv2 on your tenant use CCMv2. Existing environments and new environments created with Runtime older than 7.2.6 continue to use CCMv1. All newly registered classic clusters use CCMv2, but previously registered classic clusters continue to use CCMv1. If your CDP tenant has not been granted the CDP\_CCM\_V2 entitlement yet, it continues to use CCMv1.

The steps to register an environment with CCMv2 are similar to CCMv1 configuration steps. The main differences are:

- If you are deploying in an environment with restricted outbound network access, port 443 needs to be open and new destinations need to be added to the allow list.
- If you are registering a classic cluster, the steps have changed.

For more information, see [Cluster Connectivity Manager.](https://docs.cloudera.com/management-console/cloud/connection-to-private-subnets/topics/mc-ccm-overview.html)

## <span id="page-21-2"></span>**October 26, 2021**

This release of the Management Console service introduces the following changes:

## **Medium duty Data Lakes for GCP**

Medium duty Data Lakes for GCP have added an additional gateway node to provide failure resilience for UI and API clients. Load-balanced UI and API access are now available without interruption. For more information see [Data](https://docs.cloudera.com/management-console/cloud/data-lakes/topics/mc-data-lake-scale.html) [Lake scale](https://docs.cloudera.com/management-console/cloud/data-lakes/topics/mc-data-lake-scale.html).

## **Cloudera Runtime 7.2.12**

Cloudera Runtime 7.2.12 is now available and can be used for registering an environment with a 7.2.12 Data Lake and creating Data Hub clusters. See [Cloudera Runtime.](https://docs.cloudera.com/runtime/7.2.12/index.html)

## <span id="page-22-0"></span>**September 28, 2021**

This release of the Management Console service introduces the following changes:

## **New GCP permissions for provisioning credential**

The list of permissions for the provisioning credential's service account has been updated to include new permission required for load balancing between HA components of the Data Lake. If you are running CDP in GCP, you should update the provisioning credential's service account to include either the Compute Load Balancer Admin ([roles/](https://cloud.google.com/compute/docs/access/iam#compute.loadBalancerAdmin) [compute.loadBalancerAdmin](https://cloud.google.com/compute/docs/access/iam#compute.loadBalancerAdmin)) IAM role or the following granular permissions:

- compute.addresses.create
- compute.addresses.delete
- compute.addresses.get
- compute.addresses.use
- compute.instanceGroups.create
- compute.instanceGroups.delete
- compute.instanceGroups.get
- compute.instanceGroups.list
- compute.instanceGroups.update
- compute.instanceGroups.use
- compute.forwardingRules.create
- compute.forwardingRules.delete
- compute.forwardingRules.get
- compute.forwardingRules.list
- compute.forwardingRules.setLabels
- compute.forwardingRules.update
- compute.forwardingRules.use
- compute.regionBackendServices.create
- compute.regionBackendServices.delete
- compute.regionBackendServices.get
- compute.regionBackendServices.list
- compute.regionBackendServices.update
- compute.regionBackendServices.use
- compute.regionHealthChecks.create
- compute.regionHealthChecks.delete
- compute.regionHealthChecks.get
- compute.regionHealthChecks.list
- compute.regionHealthChecks.update
- compute.regionHealthChecks.use

See updated [Permissions for the provisioning credential's service account](https://docs.cloudera.com/cdp-public-cloud/cloud/requirements-gcp/topics/mc-gcp-service-account-provisioning-credential.html).

## <span id="page-22-1"></span>**September 21, 2021**

This release of the Management Console service introduces the following changes:

#### **New authorization model**

CDP introduces a new authorization model. The following table summarizes new, changed, and deprecated roles. The roles that are not mentioned in this table are unchanged.

#### Account roles

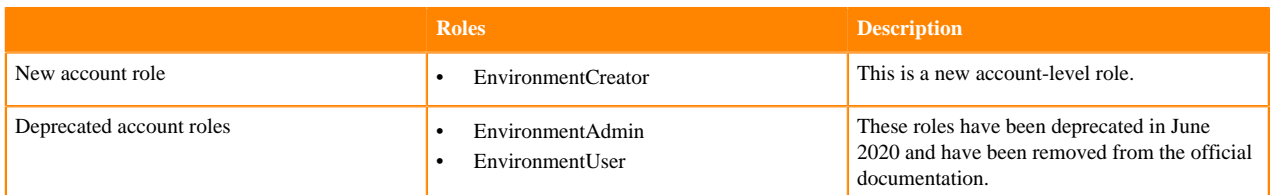

#### Resource roles

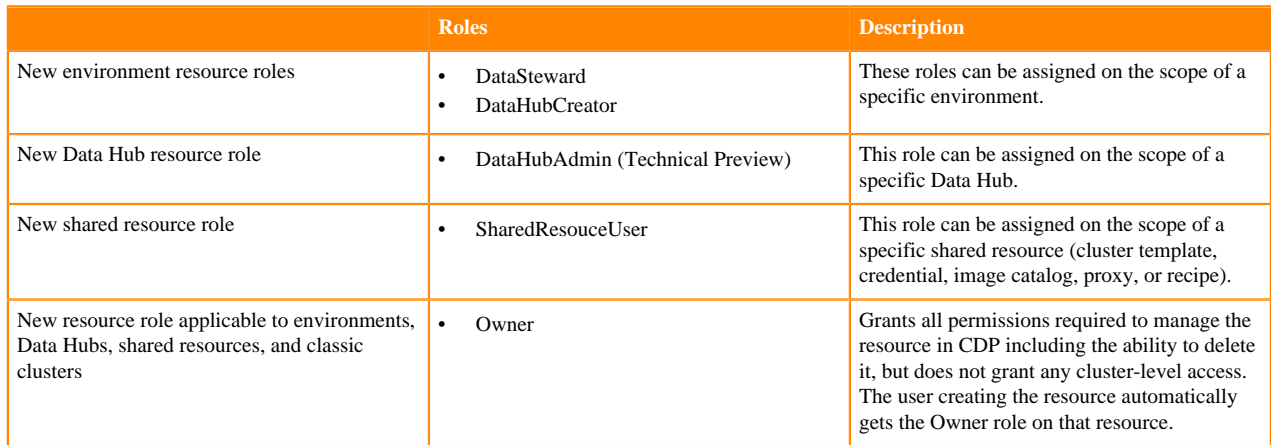

Steps for assigning roles

- The steps for assigning account roles and managing access to environments are unchanged.
- The steps for managing access to Data Hubs, shared resources (cluster templates, credentials, image catalogs, and recipes), and classic clusters are similar to the steps for managing access to environments: You can use the Manage access option from the resource details page.

Updated documentation

- For updated information about all built-in roles in CDP, refer to [Understanding account-level roles and resource](https://docs.cloudera.com/management-console/cloud/user-management/topics/mc-understanding-roles-resource-roles.html) [roles](https://docs.cloudera.com/management-console/cloud/user-management/topics/mc-understanding-roles-resource-roles.html).
- For updated instructions for how to manage access to resources, refer to [Assigning a resource role to a user](https://docs.cloudera.com/management-console/cloud/user-management/topics/mc-assigning-resources-to-users.html) and [Assigning a resource role to a group.](https://docs.cloudera.com/management-console/cloud/user-management/topics/mc-assigning-a-resource-role-to-a-group.html)
- Other new and updated documentation:
	- [Enabling admin and user access to environments](https://docs.cloudera.com/management-console/cloud/environments/topics/mc-enabling-admin-access-to-environments.html)
	- [Enabling admin and user access to Data Hubs](https://docs.cloudera.com/data-hub/cloud/access-clusters/topics/dh-enabling-user-admin-access-data-hubs.html)

#### **Dots are now supported in group names**

The list of supported characters in group names was extended to include dots. See updated documentation:

- [Creating a group](https://docs.cloudera.com/management-console/cloud/user-management/topics/mc-creating-a-group.html)
- [Synchronizing group membership](https://docs.cloudera.com/management-console/cloud/user-management/topics/mc-synchronizing-group-membership.html)

## **Improved AWS cloud storage setup documentation**

AWS cloud storage setup documentation has been improved to include exact steps for creating the required S3 bucket, IAM policies, and IAM roles. See [Minimal setup for cloud storage](https://docs.cloudera.com/cdp-public-cloud/cloud/requirements-aws/topics/mc-idbroker-minimum-setup.html) and [Onboarding CDP users and groups for](https://docs.cloudera.com/cdp-public-cloud/cloud/requirements-aws/topics/mc-edit-idb-mappings.html) [cloud storage](https://docs.cloudera.com/cdp-public-cloud/cloud/requirements-aws/topics/mc-edit-idb-mappings.html) .

## <span id="page-23-0"></span>**September 9, 2021**

## **Cloudera Runtime 7.2.11**

Cloudera Runtime 7.2.11 is now available and can be used for registering an environment with a 7.2.11 Data Lake and creating Data Hub clusters. See [Cloudera Runtime.](https://docs.cloudera.com/runtime/7.2.11/index.html)

## **Specifying multiple existing AWS security groups**

When using your existing security groups for registering an AWS environment in CDP via CDP CLI, you can provide a comma-separated list of multiple security groups for both Knox (securityGroupIdForKnox) and Default (defaultSecurityGroupId). This is a CLI-only feature.

## **Specifying multiple GCP shared subnets**

When using an existing shared VPC for registering a GCP environment in CDP via CDP web interface or CLI, you can specify multiple shared subnets.

## **Support for Bahrain (me-south-1) AWS region**

Registering an environment and provisioning Data Hubs is now supported in the Bahrain (me-south-1) AWS region. See [Supported AWS regions](https://docs.cloudera.com/cdp-public-cloud/cloud/requirements-aws/topics/mc-aws-req-region.html).

## **Updated outbound network access destinations**

If you are using Machine Learning, Data Engineering, or DataFlow data services and have restricted egress access, starting on September 7, 2021, you need to add the following new endpoints to your egress rules:

- \*.s3.{eu-west-1, us-west-2, ap-southeast-1}.amazonaws.com
- s3-r-w.{eu-west-1, us-west-2, ap-southeast-1}.amazonaws.com
- \*.execute-api.{eu-west-1, us-west-2, ap-southeast-1}.amazonaws.com

The region selected should be the region that is geographically closest to where the environment is deployed.

Customers operating in outbound restricted networks will be unable to download docker images, which will impact creating new clusters. Existing environments deployed in outbound restricted networks may experience operational issues, including limited ability to start, scale and repair the data service clusters.

For more information, see:

- [Outbound network access destinations for AWS](https://docs.cloudera.com/cdp-public-cloud/cloud/requirements-aws/topics/mc-outbound_access_requirements.html)
- [Outbound network access destinations for Azure](https://docs.cloudera.com/cdp-public-cloud/cloud/requirements-azure/topics/mc-outbound_access_requirements.html)
- [Outbound network access destinations for GCP](https://docs.cloudera.com/cdp-public-cloud/cloud/requirements-gcp/topics/mc-outbound_access_requirements.html)

## <span id="page-24-0"></span>**August 31, 2021**

This release of the Management Console service introduces the following changes:

#### **New Shared Resources navigation menu item**

Management options for provisioning credentials, proxies, and Data Hub cluster templates, recipes, and image catalogs can now be easily accessed from the new Shared Resources item in the navigation menu.

## <span id="page-24-1"></span>**August 12, 2021**

This release of the Management Console service introduces the following changes:

#### **Send a diagnostic bundle to Cloudera support**

CDP introduces a web interface for sending a diagnostic bundle to Cloudera support. Currently diagnostics can be collected for Data Lake, FreeIPA, and Data Hub. See [Send a diagnostic bundle to Cloudera support](https://docs.cloudera.com/cdp-public-cloud/cloud/diagnostic-bundle-collection/topics/mc-generate-diagnostic-bundle-ui.html).

## <span id="page-25-0"></span>**August 9, 2021**

This release of the Management Console service introduces the following changes:

#### **New permission for GCP Logger service account**

In addition to the previously documented permissions, if you would like to use a bucket path (gs:// $\lt$ bucket $\gt$ / $\lt$ p ath>) instead of a bucket (gs://<bucket>) for the Logs or Backups bucket, you should assign the storage.objects.list permission to the custom role. See [Minimum setup for cloud storage.](https://docs.cloudera.com/cdp-public-cloud/cloud/requirements-gcp/topics/mc-gcp_minimum_setup_for_cloud_storage.html)

## **"Create public IPs" is disabled with CCM**

The Create public IPs option available on the UI during Azure and GCP environment registration is now disabled by default when CCM is enabled.

## <span id="page-25-1"></span>**July 12, 2021**

This release of the Management Console service introduces the following changes:

#### **Updated quick starts**

The AWS, Azure, and GCP quick starts have been updated to include the optional FreeIPA Backup Location Base introduced in a recent release.

- [AWS quick start](https://docs.cloudera.com/cdp-public-cloud/cloud/aws-quickstart/index.html)
- [Azure quick start](https://docs.cloudera.com/cdp-public-cloud/cloud/azure-quickstart/index.html)
- [GCP quick start](https://docs.cloudera.com/cdp-public-cloud/cloud/gcp-quickstart/index.html)

## <span id="page-25-2"></span>**July 8, 2021**

This release of the Management Console service introduces the following changes:

#### **FreeIPA HA repair**

FreeIPA HA repair is now available for all newly created AWS and Azure environments in CDP. When running in high-availability mode, the identity management system runs multiple instances of FreeIPA on separate hosts. In case of failure, you can now repair failed hosts using the CDP command-line within one week of a node failing. For more information, see [Repair a FreeIPA instance](https://docs.cloudera.com/management-console/cloud/identity-management/topics/mc-freeipa-ha-repair.html).

#### **"Don't create public IPs" option was renamed**

The Don't create public IPs option available during Azure and GCP environment registration was renamed to Create public IPs and is enabled by default.

## <span id="page-25-3"></span>**June 24, 2021**

This release of the Management Console service introduces the following changes:

#### **FreeIPA backup location**

During AWS, Azure, or GCP environment registration via CDP web interface or CDP CLI, you can optionally specify a separate cloud storage location (FreeIPA "Backup Location Base") for FreeIPA backups. If no separate location is specified, FreeIPA backups are stored in Logs Location Base. For more information, see:

- [Minimal AWS setup for cloud storage](https://docs.cloudera.com/cdp-public-cloud/cloud/requirements-aws/topics/mc-idbroker-minimum-setup.html)
- [Minimal Azure setup for cloud storage](https://docs.cloudera.com/cdp-public-cloud/cloud/requirements-azure/topics/mc-az-minimal-setup-for-cloud-storage.html)
- [Minimal GCP setup for cloud storage](https://docs.cloudera.com/cdp-public-cloud/cloud/requirements-gcp/topics/mc-gcp_minimum_setup_for_cloud_storage.html)

## **FreeIPA HA enabled by default for new AWS and Azure environments**

FreeIPA HA is now enabled for all newly created AWS and Azure environments in CDP. The number of nodes used for the FreeIPA server depends on the Data Lake scale selected: light duty uses 2 nodes and medium duty uses 3. The FreeIPA HA toggle button has been removed from the environment registration UI, but, if needed, it is possible to customize FreeIPA node count when registering an AWS or Azure environment via CDP CLI. For more information, see [Managing FreeIPA.](https://docs.cloudera.com/management-console/cloud/identity-management/topics/mc-identity-management.html)

## <span id="page-26-0"></span>**June 21, 2021**

This release of the Management Console service introduces the following changes:

## **Cloudera Runtime 7.2.10**

Cloudera Runtime 7.2.10 is now available and can be used for registering an environment with a 7.2.10 Data Lake and creating Data Hub clusters. See [Cloudera Runtime.](https://docs.cloudera.com/runtime/7.2.10/index.html)

#### **S3Guard removal**

S3Guard is no longer used with newly registered AWS environments using Runtime version 7.2.2 or newer. Consequently, the ''Enable S3Guard" environment registration option has been removed and there is no need to create a DynamoDB table for your environment when planing to use Runtime version 7.2.2 or newer. Environments created prior to this change continue to use S3Guard.

## <span id="page-26-1"></span>**June 4, 2021**

This release of the Management Console service introduces the following changes:

#### **Updated GCP Quick Start**

GCP Quick Start has been updated to include environment registration steps using CDP web interface. See [GCP](https://docs.cloudera.com/cdp-public-cloud/cloud/gcp-quickstart/index.html) [Quick Start.](https://docs.cloudera.com/cdp-public-cloud/cloud/gcp-quickstart/index.html)

#### **Updated CCM troubleshooting documentation**

CCM troubleshooting documentation has been updated to include information on common cases when connection via CCM fails and steps for collecting information from clusters. See [Troubleshooting CCM.](https://docs.cloudera.com/management-console/cloud/connection-to-private-subnets/topics/mc-ccm-troubleshooting.html)

## <span id="page-26-2"></span>**April 29, 2021**

This release of the Management Console service introduces the following changes:

#### **Cloudera Runtime 7.2.9**

Cloudera Runtime 7.2.9 is now available and can be used for registering an environment with a 7.2.9 Data Lake and creating Data Hub clusters. See [Cloudera Runtime.](https://docs.cloudera.com/runtime/7.2.9/index.html)

#### **Registering CDP Private Cloud Base clusters in CDP Public Cloud**

You can now register CDP Private Cloud Base clusters as classic clusters in CDP:

- The CDP Private Cloud Base clusters can be registered via Cloudera Manager for use in Replication Manager.
- Additionally, you can register CDP Private Cloud Base clusters via Cloudera Manager and Knox for use in Data Catalog and Replication Manager. This is a technical preview feature that should not be used in a production environment.

For documentation, see [Adding a CDP Private Cloud Base cluster.](https://docs.cloudera.com/management-console/cloud/classic-clusters/topics/mc-manage-cdpdc-cluster.html)

## <span id="page-26-3"></span>**April 27, 2021**

The following updates were made:

## **CDP Public Cloud onboarding documentation was moved**

The following publications were moved to the [CDP Public Cloud](https://docs.cloudera.com/cdp-public-cloud/cloud/index.html) library:

- Getting Started in CDP Public Cloud
- AWS/Azure/GCP Requirements
- AWS/Azure/GCP Quick Starts
- CDP Public Cloud Security Overview

This CDP Public Cloud library is accessible via the Get Started link on the <https://docs.cloudera.com>homepage or via the<https://docs.cloudera.com/cdp-public-cloud/cloud/index.html> link:

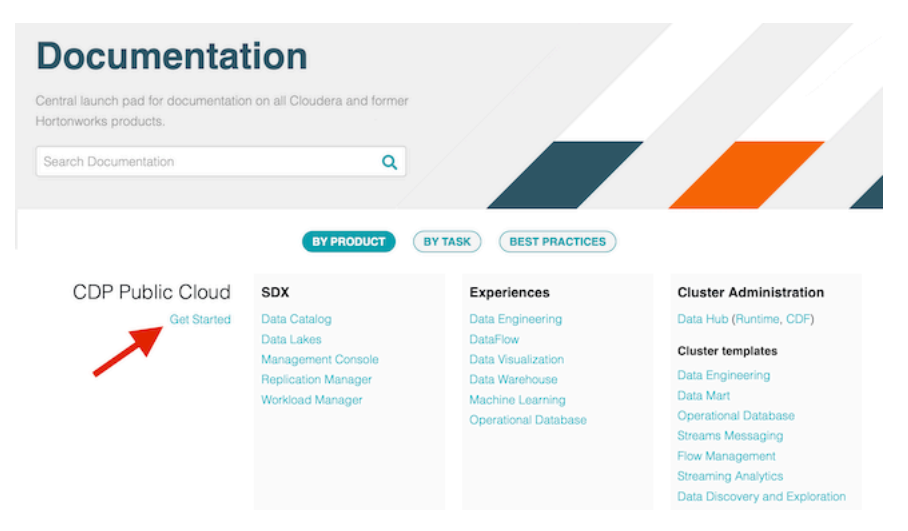

The documentation that was moved is available from the following links:

- [https://docs.cloudera.com/cdp/latest/getting-started/index.html](https://docs.cloudera.com/cdp-public-cloud/cloud/getting-started/topics/mc-getting-started-admin.html)
- [https://docs.cloudera.com/cdp/latest/aws-quickstart/index.html](https://docs.cloudera.com/cdp-public-cloud/cloud/aws-quickstart/index.html)
- [https://docs.cloudera.com/cdp/latest/azure-quickstart/index.html](https://docs.cloudera.com/cdp-public-cloud/cloud/azure-quickstart/index.html)
- [https://docs.cloudera.com/cdp/latest/gcp-quickstart/index.html](https://docs.cloudera.com/cdp-public-cloud/cloud/gcp-quickstart/index.html)
- [https://docs.cloudera.com/cdp/latest/requirements-aws/index.html](https://docs.cloudera.com/cdp-public-cloud/cloud/requirements-aws/topics/mc-requirements-aws.html)
- [https://docs.cloudera.com/cdp/latest/requirements-azure/index.html](https://docs.cloudera.com/cdp-public-cloud/cloud/requirements-azure/topics/mc-azure-requirements.html)
- [https://docs.cloudera.com/cdp/latest/requirements-gcp/index.html](https://docs.cloudera.com/cdp-public-cloud/cloud/requirements-gcp/topics/mc-requirements-gcp.html)
- [https://docs.cloudera.com/cdp/latest/security-overview/index.html](https://docs.cloudera.com/cdp-public-cloud/cloud/security-overview/topics/security-identity-management-in-cdp.html)

URL redirects were added temporarily; They will eventually be removed, so make sure to update your bookmarks.

This change was made in effort to make CDP Public Cloud onboarding documentation easier to find. The previous location of this content (in the Management Console library) was unintuitive to many users.

#### **AWS/Azure/GCP planning documentation was consolidated**

The AWS/Azure/GCP requirements content was consolidated in one place in the [CDP Public Cloud](https://docs.cloudera.com/cdp-public-cloud/cloud/index.html) library mentioned above.

If the content that you have bookmarked throws a 404 error, it is most likely in one of the following publications:

- [https://docs.cloudera.com/cdp/latest/requirements-aws/index.html](https://docs.cloudera.com/cdp-public-cloud/cloud/requirements-aws/topics/mc-requirements-aws.html)
- [https://docs.cloudera.com/cdp/latest/requirements-azure/index.html](https://docs.cloudera.com/cdp-public-cloud/cloud/requirements-azure/topics/mc-azure-requirements.html)
- [https://docs.cloudera.com/cdp/latest/requirements-gcp/index.html](https://docs.cloudera.com/cdp-public-cloud/cloud/requirements-gcp/topics/mc-requirements-gcp.html)

To fix the error, you have three options:

• Update the URL by replacing /management-console/cloud/environments-<cloud-provider>/ with /cdp-publiccloud/cloud/requirements-<cloud-provider>/, replacing <cloud-provider> with "aws", "azure", or "gcp". This

works for the content that was moved, but not for topics that were consolidated into other documentation and removed.

- On the<https://docs.cloudera.com> homepage, search the website for the content that moved. Search results will direct you to the correct location.
- Navigate to one of the libraries linked above and find the content that you are looking for.

This change was made in effort to consolidate all documentation related to cloud provider requirements in one place. Previously, the documentation was scattered and users had to click on many links in order to find content.

## <span id="page-28-0"></span>**April 20, 2021**

This release of the Management Console service introduces the following changes:

#### **Cluster Definitions page was moved to environment details**

The Cluster Definitions page that used to be available in the Shared Resources section was removed. Instead, you can access all cluster definitions related to a specific environment from the Cluster Definitions tab available in the environment's details. You can save new cluster definitions using the Save As New Definition option available from the Create Data Hub wizard or from CDP CLI using the cdp datahub create-cluster-definition command.

#### **Ranger Audit environment parameter was moved to Data Access section**

The option to specify the Ranger Audit role (AWS) managed identity (Azure) or service account (GCP) during environment registration was moved from the Logs - Storage and Audit section to the Data Access section. Consequently, these sections were renamed to Logs and Data Access and Audit.

#### **You can select specific nodes to repair within a Data Lake host group**

From the Hardware tab of the Data Lake details, you can click the Repair icon to select specific nodes within a host group to repair.

#### **Updated IAM policy for the provisioning credential for AWS**

The IAM policy for the provisioning credential has been updated to include new permissions related to load balancers. The following permissions are now required:

```
cloudformation:UpdateStack
cloudformation:ListStackResources
elasticloadbalancing:DescribeLoadBalancers
elasticloadbalancing:DescribeTargetHealth
elasticloadbalancing:RegisterTargets
elasticloadbalancing:DeregisterTargets
```
If you are using a restricted IAM policy for your provisioning credential, you must add these additional permissions.

## <span id="page-28-1"></span>**April 9, 2020**

This release of the Management Console service introduces the following changes:

#### **GCP quick start**

GCP quick start is now available, allowing you to quickly set up a CDP environment. See [GCP quick start](https://docs.cloudera.com/cdp-public-cloud/cloud/gcp-quickstart/index.html).

#### <span id="page-28-2"></span>**March 30, 2021**

This release of the Management Console service introduces support for Google Cloud Platform and support for medium duty Data Lakes on Microsoft Azure.

## **Google Cloud Platform (GCP) support**

CDP supports registering GCP environments and creating Data Hub clusters. See the following new and updated documentation:

- [Getting Started as an admin in CDP](https://docs.cloudera.com/cdp-public-cloud/cloud/getting-started/topics/mc-getting-started-admin.html)
- [Google Cloud requirements](https://docs.cloudera.com/cdp-public-cloud/cloud/requirements-gcp/topics/mc-requirements-gcp.html)
- [Introduction to Google Cloud environments](https://docs.cloudera.com/management-console/cloud/environments-gcp/topics/mc-gcp-environments.html)
- [Register a Google Cloud environment](https://docs.cloudera.com/management-console/cloud/environments-gcp/topics/mc-register-gcp-environment.html)
- [Medium duty Data Lakes on Google Cloud](https://docs.cloudera.com/management-console/cloud/data-lakes/topics/mc-data-lake-scale.html)
- [Default Data Hub configurations available for Google Cloud](https://docs.cloudera.com/data-hub/cloud/create-cluster-gcp/topics/dh-default-cluster-definitions.html)
- [Create a Data Hub cluster on Google Cloud](https://docs.cloudera.com/data-hub/cloud/create-cluster-gcp/topics/dh-cluster-options.html)

## **Medium duty Data Lakes on Microsoft Azure**

The medium duty Data Lake configuration is now available for Microsoft Azure. Light duty is still used by default, but you can change this when registering an environment from CDP user interface or when creating a Data Lake from CDP CLI using the --scale MEDIUM\_DUTY\_HA option. For information about available configurations, see [Data](https://docs.cloudera.com/management-console/cloud/data-lakes/topics/mc-data-lake-scale.html) [Lake scale](https://docs.cloudera.com/management-console/cloud/data-lakes/topics/mc-data-lake-scale.html).

## <span id="page-29-0"></span>**March 25, 2021**

This release of the Management Console service introduces the following changes:

## **Cloudera Runtime 7.2.8**

Cloudera Runtime 7.2.8 is now available and can be used for registering an environment with a 7.2.8 Data Lake and creating Data Hub clusters. See [Cloudera Runtime.](https://docs.cloudera.com/runtime/7.2.8/index.html)

#### **Medium duty Data Lake for AWS**

The medium duty Data Lake configuration is now available for AWS. Light duty is still used by default, but you can change this when registering an environment from CDP user interface or when creating a Data Lake from CDP CLI using the --scale MEDIUM\_DUTY\_HA option. For information about available configurations, see [Data Lake scale.](https://docs.cloudera.com/management-console/cloud/data-lakes/topics/mc-data-lake-scale.html)

#### **New supported AWS regions**

The eu-south-1 (Europe - Milan) and af-south-1 (Africa - Cape Town) regions are now available as technical preview for creating Data Hub clusters. See updated [Supported AWS regions](https://docs.cloudera.com/cdp-public-cloud/cloud/requirements-aws/topics/mc-aws-req-region.html).

#### **Cluster definitions location**

Cluster definitions that can be used with a given environment are now listed in the details of that environment. To view them navigate your environment and access the Cluster Definitions tab.

## <span id="page-29-1"></span>**March 19, 2021**

This release of the Management Console service introduces the following changes:

#### **Single existing Azure resource group**

The option to use your existing Azure resource group is now available in CDP. This allows you to have your credential's role definition scoped to that particular resource group instead of the whole subscription. The option to "Select Resource Group" is available on the UI on the Region, Networking and Security page of the register environment wizard. The corresponding CLI JSON parameter is resourceGroupName and the cdp environment s create-azure-environment CLI option to enable is --resource-group-name <value>. If these parameters are not present, CDP defaults to creating new resource groups. See updated [Azure Permissions](https://docs.cloudera.com/cdp-public-cloud/cloud/requirements-azure/topics/mc-azure-credential.html) and [Resource group](https://docs.cloudera.com/cdp-public-cloud/cloud/requirements-azure/topics/mc-azure-resource-groups.html) in Azure Requirements documentation, and updated [Register an Azure environment.](https://docs.cloudera.com/management-console/cloud/environments-azure/topics/mc-register-an-azure-environment.html)

## **Private endpoints for Azure database for PostgreSQL**

The option to create private endpoints instead of service endpoints for Azure Database for PostgreSQL is now available when registering an Azure environment in CDP. The option to "Create Private Endpoints" is available on the UI in the "Network" section of the register environment wizard. The corresponding CLI JSON parameter is createPrivateEndpoints and the cdp environments create-azure-environment CLI option to enable private endpoints is --create-private-endpoints. The option is disabled by default. It can only be used with the single resource group feature and can only be enabled on subnets that have Azure network policies turned off. See [Private endpoint for](https://docs.cloudera.com/management-console/cloud/environments-azure/topics/mc-enabling_private_endpoint_for_postgresql.html) [PostgreSQL.](https://docs.cloudera.com/management-console/cloud/environments-azure/topics/mc-enabling_private_endpoint_for_postgresql.html)

#### **Public Endpoint Access Gateway for AWS**

During AWS environment registration, you can optionally enable Public Endpoint Access Gateway, which provides secure connectivity to UIs and APIs in Data Lake and Data Hub clusters deployed using private networking, allowing users to access these resources without complex changes to their networking or creating direct connections to cloud provider networks. See [Public Endpoint Access Gateway](https://docs.cloudera.com/management-console/cloud/connection-to-private-subnets/topics/mc-endpoint_access_gateway.html).

## **Generate CLI command from the UI**

You can quickly obtain CDP CLI commands from the CDP web interface for creating the following:

- Environment: From details of an existing environment or from the last page of the register environment wizard. See [Obtain CLI commands for registering an environment.](https://docs.cloudera.com/management-console/cloud/environments/topics/mc-obtain_cli_commands_for_environment.html)
- Data Lake: From details of an existing Data Lake. See [Understanding Data Lake details: Show CLI Command.](https://docs.cloudera.com/management-console/cloud/data-lakes/topics/mc-data-lake-info.html)
- Credential: From details of an existing credential or from the create credential wizard. See [Obtain CLI commands](https://docs.cloudera.com/management-console/cloud/credentials-aws/topics/mc-obtain_cli_commands_credential.html) [for creating a credential](https://docs.cloudera.com/management-console/cloud/credentials-aws/topics/mc-obtain_cli_commands_credential.html).
- Data Hub: From details of an existing Data Hub or from the create Data Hub wizard. See [Create a Data Hub](https://docs.cloudera.com/data-hub/cloud/create-cluster-aws/topics/dh-create-cluster-from-existing.html) [cluster on AWS from an existing cluster](https://docs.cloudera.com/data-hub/cloud/create-cluster-aws/topics/dh-create-cluster-from-existing.html) and [Create a Data Hub cluster on Azure from an existing cluster](https://docs.cloudera.com/data-hub/cloud/create-cluster-azure/topics/dh-create-cluster-from-existing.html).

#### **Disable cloud storage logging for an existing environment**

By default, CDP sends collected service logs from VM nodes to the cloud storage that you provided for logs during environment registration. You can disable cloud storage logging for a specific environment, by navigating to environment details > Summary > Telemetry and turning off "Enable Cloud Storage Logging". Disabling this option will affect only newly created Data Hub clusters in that environment. See [Enabling environment telemetry](https://docs.cloudera.com/management-console/cloud/environments/topics/mc-env-enable-wm.html)>Disable cloud storage logging for an existing environment.

#### **Obtain your CDP tenant ID**

You can now obtain your CDP tenant ID from CDP web interface,. See [Obtain your CDP tenant ID](https://docs.cloudera.com/management-console/cloud/troubleshoot/topics/mc-obtain_cdp_tenant_id.html).

## <span id="page-30-0"></span>**February 25, 2021**

This release of the Management Console service introduces the following new features and behavioral changes:

#### **Cloudera Runtime 7.2.7**

Cloudera Runtime 7.2.7 is now available and can be used for registering an environment with a 7.2.7 Data Lake and creating Data Hub clusters. See [Cloudera Runtime.](https://docs.cloudera.com/runtime/7.2.7/index.html)

#### **User delete**

CDP administrators now have the ability to delete users in CDP through both the user interface and the CLI. Deleting a user removes all access keys and SSH keys associated with the user, and unassigns all roles and resource roles assigned to the user. The user is also removed from all groups that they belong to. For more information, refer to [Deleting users and machine users.](https://docs.cloudera.com/management-console/cloud/user-management/topics/mc-delete-users.html)

## **FreeIPA HA**

CDP administrators can configure your CDP environment to run FreeIPA in high-availability mode. By default, creating an environment configures a single instance of FreeIPA on its own host, but you can explicitly enable FreeIPA HA during environment registration via CPD web UI or CLI. For more information, refer to [Managing](https://docs.cloudera.com/management-console/cloud/identity-management/topics/mc-identity-management.html) [FreeIPA.](https://docs.cloudera.com/management-console/cloud/identity-management/topics/mc-identity-management.html)

## **Interactive login for CDP CLI and CDP SDK**

If you would prefer that user access to the CLI/SDK is shorter-lived, you can use the "interactive" method of logging into the CDP CLI/SDK. By default, this login method grants a 12-hour access key to the CLI/SDK. The access key will time out after one hour of inactivity. The interactive method integrates with any SAML-compliant external identity provider. For more information, refer to [Logging into the CDP CLI/SDK.](https://docs.cloudera.com/cdp-public-cloud/cloud/cli/topics/mc-cli-interactive-login.html)

## **Anonymization rules**

CDP includes a set of default anonymization rules and allows CDP administrators to define custom anonymization rules in order to remove sensitive information from CDP logs. For more information, refer to [Defining anonymization](https://docs.cloudera.com/management-console/cloud/environments/topics/mc-defining-anonymization-rules.html) [rules for CDP logs](https://docs.cloudera.com/management-console/cloud/environments/topics/mc-defining-anonymization-rules.html).

#### **Changes to delete machine user behavior**

Deleting a machine user removes all access keys and SSH keys associated with the machine user, and unassigns all roles and resource roles assigned to the machine user. The machine user is also removed from all groups that they belong to. Previously, these steps had to be performed manually prior to machine user deletion. It takes around 2 minutes to fully delete a machine user in CDP. During that time you will not be able to recreate the machine user (that is, for 2 minutes you will not be able to create a machine user with the same machine user name).

## **Group name length limit**

CDP user management framework supports group names of up to 64 characters. Previously up to 32 characters were supported.

#### **Identity provider configuration improvements**

The user interface and the overall flow of the identity provider configuration in CDP was improved for better usability.

## **New CDP SAML Service Provider certificate**

The current CDP SAML Service Provider certificate is expiring on March 8, 2021 at 18:05:49 GMT. A replacement certificate is available for any customer whose identity provider will verify the CDP SAML service provider certificate. You can obtain the certificate from this document or by logging it to CDP web interface, navigating to > User Management > Identity Providers, clicking on your identity provider, and the last field "CDP SAML Service Provider Metadata" now contains 2 certificates: the one that expires on March 8, 2021 and the new one. Please consult your identity provider's documentation for how to update service provider certificates. CDP will start using the new certificate for SAML starting March 8, 2021.

Here is the new CDP SAML Service Provider certificate:

<sup>-----</sup>BEGIN CERTIFICATE-----

MIIEKTCCAxGgAwIBAgIUF7LjOby+L8dcCVzWN4ChnTtybiowDQYJKoZIhvcNAQEL BQAwgaMxCzAJBgNVBAYTAlVTMQswCQYDVQQIDAJDQTEWMBQGA1UEBwwNU2FuIEZy YW5jaXNjbzEVMBMGA1UECgwMQ2xvdWRlcmEgSW5jMRAwDgYDVQQLDAdDRFAgSUFN MSEwHwYDVQQDDBhjb25zb2xlLmNkcC5jbG91ZGVyYS5jb20xIzAhBgkqhkiG9w0B CQEWFHN1cHBvcnRAY2xvdWRlcmEuY29tMB4XDTIxMDIyMzE5NDgxMVoXDTI0MDIy ODE5NDgxMVowgaMxCzAJBgNVBAYTAlVTMQswCQYDVQQIDAJDQTEWMBQGA1UEBwwN U2FuIEZyYW5jaXNjbzEVMBMGA1UECgwMQ2xvdWRlcmEgSW5jMRAwDgYDVQQLDAdD RFAgSUFNMSEwHwYDVQQDDBhjb25zb2xlLmNkcC5jbG91ZGVyYS5jb20xIzAhBgkq hkiG9w0BCQEWFHN1cHBvcnRAY2xvdWRlcmEuY29tMIIBIjANBgkqhkiG9w0BAQEF

AAOCAQ8AMIIBCgKCAQEAszIxvwxxsAE4PqNLfZ2+4zfYI9UpiiePEOKJuL1Q8Mbh ArA53EmZradpYNIQ54a3vGQNeEoi782gcp/JbzLTY0AESnKXzpPXOhX8qMWytrcL QKmSW/eVbZsVEYnyf1wFxtpOcLbHfYB12W1ScD3FKr5BUns6bRCclfiFW1Ei5XLQ yzgSGdKXSvB/8izRr4yyyDT2IX8PelHbONiIKb6OTuuHPwo259RMjZZd2pwMurif JUGBckwYPh7Dkmiw9mTXVSD5fdSP1HvP2RTuPqmkTSgJRwdJD4G6wF1NFOQwItIr 7vf6OzPZJM6A2JCN8RQApMnYyNgT75wWtCNOF8F2cQIDAQABo1MwUTAdBgNVHQ4E FgQUGfVSdXrVb3JsJy5nf4OYp2sJn8IwHwYDVR0jBBgwFoAUGfVSdXrVb3JsJy5n f4OYp2sJn8IwDwYDVR0TAQH/BAUwAwEB/zANBgkqhkiG9w0BAQsFAAOCAQEAkNxk +X2sCbXAIhSUNKUYQEM++ZDSnWzMgdavNeVUzWgTfGdwvDolFzvqU66wiQ8kedK0 qLW6gRZkG+GJUq5vY93pfNSQ5C4P9hhFqpd6tfHme7uHlZCtZh/wjOeYoOpgr0eI qtXxg6U6+6qLqzBi/9Zdc0sLZFNbjQLEFkNHoU7rFODcnLNHemngw+ui2rofsBhK F9Zcqiy91mmCto6OrQMAkXyfrU40S8+Yr9s+wnJEmNIkVN9mfH0TfRJNEvHcuvZ+ WHc4HD/Vu0sL/APPADfLh158MYb9gUNXtE12PxjGYCj4RsFt0/Fbju9mGl+W/n69 qaRFxZmubutaQ1WCzw== -----END CERTIFICATE-----

## **CDP CLI reference**

CDP CLI reference documentation is now available at [https://cloudera.github.io/cdp-dev-docs/cli-docs/.](https://cloudera.github.io/cdp-dev-docs/cli-docs/)

## **Documentation for configure lifecycle management for logs on AWS and Azur**

To avoid unnecessary costs related to Amazon S3 pr ADLS Gen2 cloud storage, you should create lifecycle management rules for your cloud storage location used by CDP for storing logs so that these logs get deleted once they are no longer useful. See [Configure lifecycle management for logs on AWS](https://docs.cloudera.com/management-console/cloud/environments/topics/mc-logs_lifecycle_management.html) and [Configure lifecycle management](https://docs.cloudera.com/management-console/cloud/environments-azure/topics/mc-logc_lifecycle_management_azure.html) [for logs on Azure.](https://docs.cloudera.com/management-console/cloud/environments-azure/topics/mc-logc_lifecycle_management_azure.html)

#### **Consolidated documentation for restricting admin and end user access for CDP services**

Consolidated documentation for restricting admin and end user access for CDP services is now available. Previously these options were only covered in documentation related to specific CDP workload services. See [Restricting access](https://docs.cloudera.com/management-console/cloud/environments/topics/mc-restricting_access_for_cdp_services_aws.html) [for CDP services that create their own security groups on AWS](https://docs.cloudera.com/management-console/cloud/environments/topics/mc-restricting_access_for_cdp_services_aws.html) and [Restricting access for CDP services that create](https://docs.cloudera.com/management-console/cloud/environments-azure/topics/mc-restricting_access_for_cdp_services_azure.html) [their own security groups on Azure](https://docs.cloudera.com/management-console/cloud/environments-azure/topics/mc-restricting_access_for_cdp_services_azure.html).

#### **Updated AWS and Azure requirements documentation**

AWS and Azure requirements documentation was updated to include more requirements related to Data Engineering, Data Warehouse, and Machine Learning. These requirements were previously only documented in service-specific docs. See updated [AWS Requirements](https://docs.cloudera.com/cdp-public-cloud/cloud/requirements-azure/topics/mc-azure-requirements.html) and [Azure Requirements](https://docs.cloudera.com/cdp-public-cloud/cloud/requirements-azure/topics/mc-azure-requirements.html).

## <span id="page-32-0"></span>**January 19, 2021**

This release of the Management Console service introduces the following new features and behavioral changes:

#### **Control Plane audit archiving**

You can configure Control Plane audit archiving from CDP web interface. Previously, this feature was only available via CDP CLI. For updated documentation, refer to [AWS setup for audit archiving](https://docs.cloudera.com/management-console/cloud/auditing/topics/mc-audit-archiving-setup-aws.html) and [Azure setup for audit](https://docs.cloudera.com/management-console/cloud/auditing/topics/mc-audit-archiving-setup-azure.html) [archiving](https://docs.cloudera.com/management-console/cloud/auditing/topics/mc-audit-archiving-setup-azure.html).

#### **New documentation for pre-creating ADLS Gen2 account for storing OS images**

CDP uses an ADLS Gen2 storage account for storing images used for VMs. By default, CDP creates this account during environment registration, but you can optionally pre-create it. If needed, you can also copy the VHD files and create image resources manually. For instructions on how to do this, refer to [ADLS Gen2 account for storing images](https://docs.cloudera.com/cdp-public-cloud/cloud/requirements-azure/topics/mc-azure-adls-images.html).

## <span id="page-32-1"></span>**January 6, 2021**

This release of the Management Console service introduces the following new features and behavioral changes:

## **Python 3.6 is required for CDP CLI**

Starting in January 2021, the CDP CLI requires Python 3.6 for execution. [Python 2 reached end of life on January](https://www.python.org/doc/sunset-python-2/) [1, 2020](https://www.python.org/doc/sunset-python-2/) and is no longer receiving updates. While your existing CDP CLI installation running on Python 2 will keep working, new features and bug fixes are available only for CDP CLI installations running on Python 3.6. To check your Python version, use:

python -V

If you need to install Python 3, you can:

- Visit <https://www.python.org/downloads/>
- Use a package manager for your OS
- Use a Python management tool

Once you have Python 3, install CDP client by following the usual [CDP client installation instructions](https://docs.cloudera.com/cdp-public-cloud/cloud/cli/topics/mc-installing-cdp-client.html).

## <span id="page-33-0"></span>**2020**

## <span id="page-33-1"></span>**December 21, 2020**

This release of the Management Console service introduces the following new features and behavioral changes:

#### **New functionality**

• Data Lake metadata backup and restore: You can backup and restore the metadata maintained in the Data Lake services. Data Lake backup and restore is supported from Cloudera Runtime 7.2.1+ on AWS and Cloudera Runtime 7.2.2+ on Azure. See [Backup and restore for the Data Lake.](https://docs.cloudera.com/management-console/cloud/data-lakes/topics/mc-data-lake-backup-restore.html)

#### **Changed functionality**

- The option to set tenant-level tags was moved from Environments > Shared Resources > Tags to a new location under Global Settings > Tags.
- The option to enable workload analytics and deployments cluster logs collection on a tenant-level was moved from Environments > Shared Resources > Telemetry to a new location under Global Settings > Telemetry.

#### **New documentation**

• [Azure resources used by CDP](https://docs.cloudera.com/cdp-public-cloud/cloud/requirements-azure/topics/mc-azure-resoucres.html)

#### **Updated documentation**

- [Azure permissions](https://docs.cloudera.com/cdp-public-cloud/cloud/requirements-azure/topics/mc-azure-credential.html#mc-azure-permissions)
- [Renew host certificates on Data Lake and Data Hub clusters](https://docs.cloudera.com/management-console/cloud/data-lakes/topics/mc-data-lake-renew-certs.html)

#### **Deprecated functionality**

The following account roles are deprecated:

- EnvironmentAdmin
- EnvironmentUser

## <span id="page-33-2"></span>**November 20, 2020**

This release of the Management Console service introduces the following new features and behavioral changes:

#### **New documentation**

• [AWS outbound network access destinations](https://docs.cloudera.com/cdp-public-cloud/cloud/requirements-aws/topics/mc-outbound_access_requirements.html)

- [Azure outbound network access destinations](https://docs.cloudera.com/cdp-public-cloud/cloud/requirements-azure/topics/mc-outbound_access_requirements.html)
- [Reserved group names](https://docs.cloudera.com/management-console/cloud/user-management/topics/mc-reserved-group-names.html)
- [VM-based on demand diagnostics](https://docs.cloudera.com/cdp-public-cloud/cloud/diagnostic-bundle-collection/topics/mc-vm-based-on-demand-diagnostics.html) (technical preview)

## **Updated documentation**

- Updated requirements for [Azure Database for PostgreSQL](https://docs.cloudera.com/cdp-public-cloud/cloud/requirements-azure/topics/mc-reqs-postgres.html)
- IAM role and managed identity setup for access to cloud storage was updated to grant the IDBROKER\_ROLE or Assumer identity the same permissions as the LOG\_ROLE or Logger identity, allowing IDBroker to write to logs storage location. See updated [Minimal setup for cloud storage](https://docs.cloudera.com/cdp-public-cloud/cloud/requirements-azure/topics/mc-az-minimal-setup-for-cloud-storage.html) (AWS) and Minimal setup for cloud storage (Azure).
- CDP CLI, API, and SDK documentation was moved out of the Management Console library and is now available from the general CDP Public Cloud library. See [CDP APIs,](https://docs.cloudera.com/cdp-public-cloud/cloud/api/index.html) [CDP CLI](https://docs.cloudera.com/cdp-public-cloud/cloud/cli/index.html) and [CDP SDK](https://docs.cloudera.com/cdp-public-cloud/cloud/sdk/index.html).

## <span id="page-34-0"></span>**October 27, 2020**

This release of the Management Console service introduces the following new features and behavioral changes:

## **New features**

• [Renew host certificates on Data Lake and Data Hub clusters](https://docs.cloudera.com/management-console/cloud/data-lakes/topics/mc-data-lake-renew-certs.html)

## **New documentation**

- [Prerequisites for adding classic clusters with a non-transparent proxy](https://docs.cloudera.com/management-console/cloud/classic-clusters/topics/mc-classic-clusters-proxy.html)
- [Creating a machine user in CDP](https://docs.cloudera.com/management-console/cloud/user-management/topics/mc-create-machine-user.html)

## **Updated documentation**

- [Register an AWS environment](https://docs.cloudera.com/management-console/cloud/environments/topics/mc-environment-register-aws-ui.html)  Reflects updated environment wizard
- [Register an Azure environment](https://docs.cloudera.com/management-console/cloud/environments-azure/topics/mc-register-an-azure-environment.html) Reflects updated environment wizard

## <span id="page-34-1"></span>**September 24, 2020**

This release of the Management Console service introduces the following new features and behavioral changes:

## **New features**

• cdpcurl utility: The cdpcurl utility has been released to [open source](https://github.com/cloudera/cdpcurl). This provides curl-like access to the [Management Console API](https://cloudera.github.io/cdp-dev-docs/api-docs/) as another alternative to the CDP CLI.

## **Behavioral changes**

- The option to stop and restart a Data Lake was removed. You should stop and restart your whole environment instead, as described in [Stop and restart an environment.](https://docs.cloudera.com/management-console/cloud/environments/topics/mc-environment-stop.html)
- The option to delete a Data Lake was removed from the Actions menu on the environment details page. When deleting an environment from the CDP UI, you no longer need to delete the environment's Data Lake separately. See updated [Delete an environment](https://docs.cloudera.com/management-console/cloud/environments/topics/mc-environment-delete.html) documentation.
- The option to Check for Data Lake Upgrade was removed.
- The options to Enable Workload Analytics and Enable Cluster Logs Collection were removed from the Actions menu on the environments details page. You can now control these options from the Management Console > Environments > Shared Resources > Telemetry (tenant-level setting), or you can set them during environment registration (environment-level setting). For updated instructions, see [Enable workload analytics and cluster logs](https://docs.cloudera.com/management-console/cloud/environments/topics/mc-env-enable-wm.html) [collection](https://docs.cloudera.com/management-console/cloud/environments/topics/mc-env-enable-wm.html).
- The option to Get FreeIPA certificate were removed from the environment's Actions menu and is now available from FreeIPA's Actions menu. To find the option, navigate to the Management Console > Environments > navigate to a specific environment > Summary > FreeIPA > Actions > Get FreeIPA certificate.

## **New documentation**

- [Performing user sync](https://docs.cloudera.com/management-console/cloud/user-management/topics/mc-sync.html)
- [Configuring Azure Active Directory identity federation in CDP](https://docs.cloudera.com/management-console/cloud/user-management/topics/mc-configure-aad.html)
- [VNet and subnet planning](https://docs.cloudera.com/cdp-public-cloud/cloud/requirements-azure/topics/mc-network-planning-azure.html) for Azure
- [Supported AWS regions](https://docs.cloudera.com/cdp-public-cloud/cloud/requirements-aws/topics/mc-aws-req-region.html) includes an updated list of AWS regions where Machine Learning can be deployed
- [Supported Azure regions](https://docs.cloudera.com/cdp-public-cloud/cloud/requirements-azure/topics/mc-azure-region.html) includes an updated list of Azure regions where Machine Learning can be deployed
- [Default security group settings](https://docs.cloudera.com/cdp-public-cloud/cloud/requirements-azure/topics/mc-default-security-groups.html) for Azure

## <span id="page-35-0"></span>**August 24, 2020**

This release of the Management Console service introduces the following new features:

#### **SSH key management**

A Power User can add and delete SSH keys for all users and users can add and delete their own SSH keys. For more information, see [Managing SSH keys](https://docs.cloudera.com/management-console/cloud/user-management/topics/mc-managing-ssh-keys.html).

## **Choose Data Lake version at deployment**

When deploying an environment, you can now select the Data Lake version. See updated instructions for [Register an](https://docs.cloudera.com/management-console/cloud/environments/topics/mc-environment-register-aws-ui.html) [AWS environment](https://docs.cloudera.com/management-console/cloud/environments/topics/mc-environment-register-aws-ui.html) and [Register an Azure environment.](https://docs.cloudera.com/management-console/cloud/environments-azure/topics/mc-register-an-azure-environment.html).

## **Edit parameters of a previously deployed environment**

You can edit the following environment components:

- Add new subnets: See [Add subnets to an environment.](https://docs.cloudera.com/management-console/cloud/environments/topics/mc-subnet-adding.html)
- Add new security groups: See [Add security groups to an environment.](https://docs.cloudera.com/management-console/cloud/environments/topics/mc-add-sgs-env.html)
- Add a new root SSH key: See [Add root SSH key to an environment.](https://docs.cloudera.com/management-console/cloud/environments/topics/mc-add-root-ssh-key.html)

## <span id="page-35-1"></span>**July 31, 2020**

This release of the Management Console service introduces the following new features:

## **CDP Control Plane Public API Reference**

CDP Control Plane now features reference information for APIs located at [CDP Control Plane Public API](https://cloudera.github.io/cdp-dev-docs/api-docs/) [Documentation](https://cloudera.github.io/cdp-dev-docs/api-docs/).You can use this reference documentation to look up descriptions and syntax for SDK functions and CLI commands.

## <span id="page-35-2"></span>**June 30, 2020**

This release of the Management Console service introduces the following new features:

## **Groups sync disabled by default**

When you create a Group in CDP, the Sync Membership flag is now off by default. This will eliminate the situation when users would be removed from a CDP group if they weren't part of the same group in the ID Provider.

## **Support for HDP 2.6.x Classic Clusters using CCM**

Support for registering Classic clusters using the reverse SSH mechanism is extended to legacy HDP 2.6.x clusters. This will be behind the CLASSIC\_CLUSTERS entitlement.

## **Auditing Control Plane activity**

Auditing is used to collect or log evidence of activity in a system that auditors can use to both track and analyze to answer questions such as: Who made a change to the system? When did a change happen? What exactly changed? Why was a change authorized?

## <span id="page-36-0"></span>**May 30, 2020**

This release of the Management Console service introduces the following new features:

## **Edit subnets**

You can now add new subnets to the configuration of a running environment. This might be useful when you add a new service such as Cloudera Machine Learning (CML) and Clouder Data Warehouse (CDW) which require their own subnet.

## **Improvements in Data Hub cluster scaling**

A number of significant improvements were made to properly clean up cloud resources for scaling up and down Data Hub clusters. This will reduce cloud costs that would have been incurred by any orphaned instances.

## <span id="page-36-1"></span>**April 27, 2020**

This release of the Management Console service introduces the following new features:

## **Support for connecting to private subnets**

CDP supports communicating with Data Lake and Data Hub workload clusters that are on private subnets. environments in Azure.

You can use Cluster Connectivity Manager (CCM) to communicate with Data Lake and Data Hub workload clusters that are on private subnets. Communication takes place over private IPs without any inbound network access rules required. CDP requires that these clusters have outbound connections to AWS NLBs hosted in Cloudera's AWS account. Workload clusters initiate an SSH tunnel to the CDP control plane, which is then used for all communication thereafter.

#### **Proxy server (technical preview)**

Proxy server works with DataLake and Datahub in both transparent and non-transparent mode. The proxy server works with Cloudera Machine Learning (CML) and Cloudera Data Warehouse (CDW) in transparent mode only. Proxy server does not currently work with CML and CDW in non-transparent proxy mode.

You can use a proxy server to control the connections that are allowed from your VPC or VNet and prevent unattended connections initiated from your environment.

## <span id="page-36-2"></span>**April 6, 2020**

This release of the Management Console service introduces the following new features:

#### **Tagging CDP resources**

When you create an environment or other resources shared across your cloud provider account, CDP automatically adds default tags to the Cloudera-created resources in your cloud provider account. You can also define additional custom tags at either the environment level or tenant level.

## <span id="page-36-3"></span>**February 28, 2020**

This release of the Management Console service introduces the following new features:

## **Creating environments in Azure**

CDP supports creating environments in Azure.

Register your Azure account and then launch Data Hub clusters, Data Warehouse clusters, and Machine Learning workspaces within the Azure environment and determine which users have access to which resources. These clusters are attached to a Data Lake that runs within the environment and provides security and governance for all attached clusters.

## <span id="page-37-0"></span>**2019**

## <span id="page-37-1"></span>**December 19, 2019**

This release of the Management Console service introduces the following new features:

## **Specifying multiple CIDRs on security groups**

CDP supports specifying multiple comma-separated CIDRs during environment registration under Security Access Settings > Access CIDR.

## **Enabling workload analytics for Data Hub clusters**

For each environment, you can manually enable and disable workload analytics so that diagnostic information about job and query execution is sent to Workload Manager for Data Hub clusters created within this environment. The option is available during environment creation under Logs Storage and Audits > Enable Workload Analytics. You can also update it once the environment is running by navigating to environment details > Actions > Enable/Disable Workload Analytics:

## **IAM role selection**

When providing IAM instance profiles or IAM roles required for environment's Logs Storage and Audits and Data Access configuration, you can now select from available instance profiles and roles instead of manually providing IAM role ARNs.

## <span id="page-37-2"></span>**November 14, 2019**

This release of the Management Console service introduces the following new features:

#### **Wire encryption**

CDP now offers TLS encryption across all endpoints for both data and control traffic, providing an internal Certificate Authority (CA) with commonly trusted certificates and automatic certificate expiry warnings. Adding new cluster hosts or services to a cluster with auto-TLS enabled automatically (which is CDP's default setting) creates and deploys the required certificates. CDP supports TLS 1.2.

## **Existing DynamoDB table**

When configuring S3Guard as part of environment creation, you can now specify an existing DynamoDB table. Note that:

- The table must be in the same region as the environment
- One table can be used with one environment only
- CDP will not delete this table when deleting the environment

## **Removal of environment groups**

There is no longer need to create the cdp \$env group for each newly created environment and assign it to the environment.

## **Consistent FreeIPA password across all environments**

There is no longer need to reset the FreeIPA password after creating a new environment. The password is automatically propagated to each newly created environment. You can still manage your FreeIPA password from the User Management page and reset it if needed.

#### **Knox uses port 443 instead of 8443**

Knox gateway now uses port 443. If you select for CDP to create security groups automatically, this port is automatically open to your organization's CIDR as needed. If you are creating your environment's security groups manually, you should open port 443 instead of 8443 to your organization's CIDR.

## <span id="page-38-0"></span>**September 23, 2019**

This release of the Management Console service introduces the following new features:

#### **Adding or updating IDBroker mappings on a running environment**

To add or update the IDBroker mappings on a running environment, navigate to Environments > select an environment > Actions > Manage Access > IDBroker Mappings. For more information, refer to [Editing IAM role to](https://docs.cloudera.com/cdp-public-cloud/cloud/requirements-aws/topics/mc-edit-idb-mappings.html) [S3 mappings.](https://docs.cloudera.com/cdp-public-cloud/cloud/requirements-aws/topics/mc-edit-idb-mappings.html)

#### **Retry option for Data Lake**

When stack provisioning or Data Lake cluster creation fails, the retry option to resume the process from the last failed step. For more information, refer to [Retry a Data Lake](https://docs.cloudera.com/management-console/cloud/data-lakes/topics/mc-dl-retry.html).

## <span id="page-38-1"></span>**August 22, 2019**

This is the first release of the Management Console service. For an overview of Management Console functionality, refer to:

# <span id="page-38-2"></span>**Log4j vulnerabilities**

Cloudera has released hotfixes for Public Cloud Runtime versions 7.2.7 and newer that address Log4j2 vulnerabilities.

The following vulnerabilities have been addressed for Public Cloud Runtime versions 7.2.7 through 7.2.12:

[CVE-2021-44228](https://access.redhat.com/security/cve/cve-2021-44228)

[CVE-2021-45046](https://access.redhat.com/security/cve/cve-2021-45046)

[LOGBACK-1591](https://jira.qos.ch/browse/LOGBACK-1591)

[CVE-2021-45105](https://cve.mitre.org/cgi-bin/cvename.cgi?name=CVE-2021-45105)

[CVE-2021-44832](https://cve.mitre.org/cgi-bin/cvename.cgi?name=CVE-2021-44832)

You should upgrade your CDP services running Runtime versions 7.2.7+ so that they include the latest hotfixes. You can update your existing Data Lake and Data Hubs by doing a maintenance upgrade. You should first upgrade the Data Lake and then upgrade all the Data Hubs that are using the Data Lake. Refer to [Data Lake upgrade](https://docs.cloudera.com/management-console/cloud/data-lakes/topics/mc-data-lake-upgrading.html) and [Data](https://docs.cloudera.com/data-hub/cloud/manage-clusters/topics/dh-upgrade.html) [Hub upgrade](https://docs.cloudera.com/data-hub/cloud/manage-clusters/topics/dh-upgrade.html) documentation. Data Lake and Data Hub maintenance upgrade is supported only in technical preview for maintenance upgrades from Runtime versions 7.2.7 and higher.

If you are running a version of Runtime prior to 7.2.7, contact Cloudera Support for details on how to upgrade Runtime.

For more information about these hotfixes, refer to the [CDP Public Cloud Runtime Release Notes](http://docs.cloudera.com/runtime/7.2.12/release-notes/topics/rt_cve_2021_45105_44832_remediation_for_7_2_12.html) for the version of Runtime that you use.

# <span id="page-38-3"></span>**Image catalog updates**

This section lists prewarmed image updates used to Data Lakes and Data Hubs.

The following prewarmed images were added on the following dates:

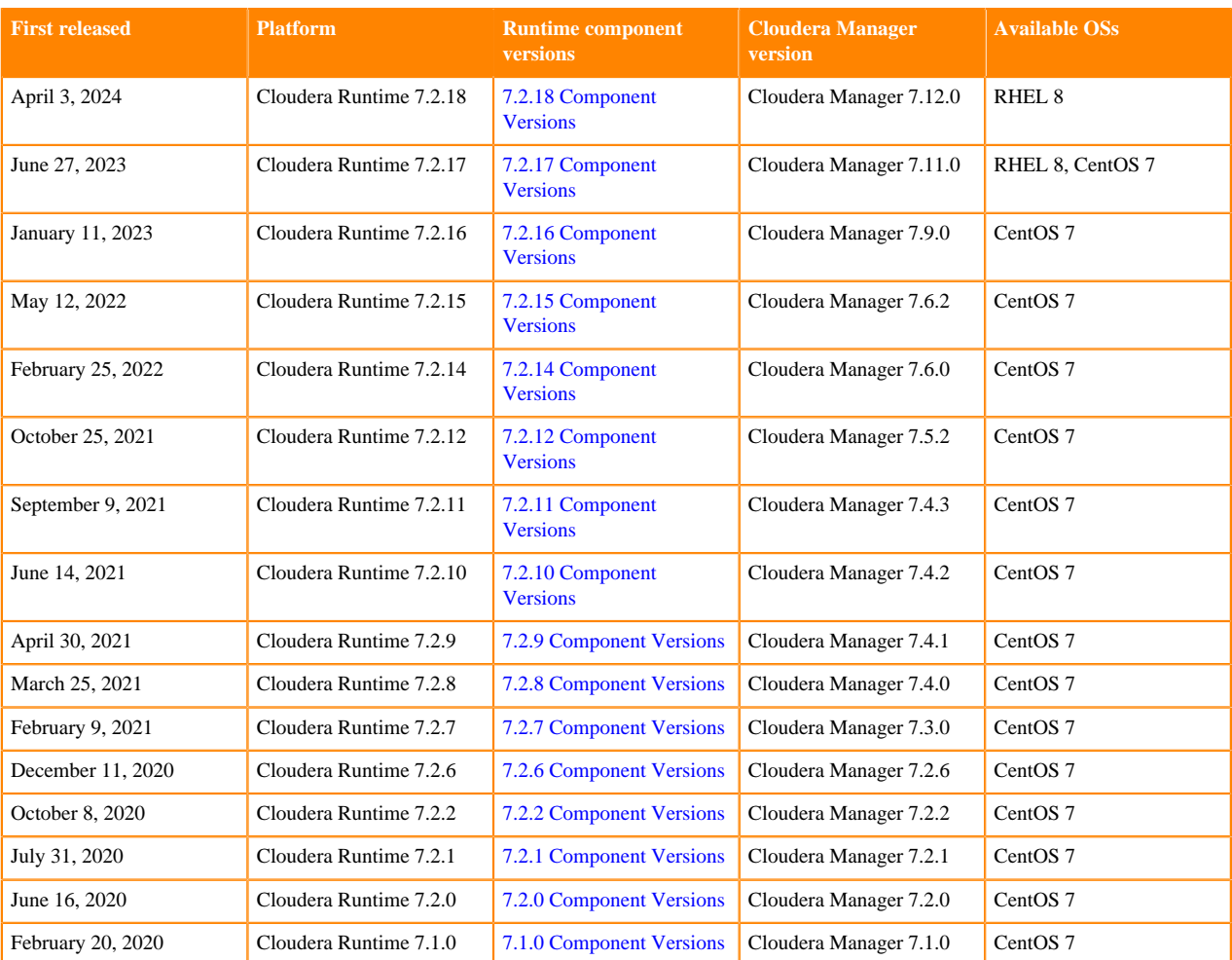

For the latest image catalog updates, refer to CDP web interface > Management Console > Shared Resources > Image Catalogs.

# <span id="page-39-0"></span>**Known issues**

This section lists known issues that you might run into while using the Management Console service.

#### **CDPD-50436 Kudu service user not authorized to access Hive warehouse in RAZ enabled AWS cluster**

Problem: The Kudu service user is not authorized to access Hive warehouse locations in a RAZ enabled AWS cluster on cloud object stores, which under certain conditions can prevent Kudu tables from being created. This results in the following error:

```
ImpalaRuntimeException: Error creating Kudu table 'default.truckspeedevents'
CAUSED BY: NonRecoverableException: failed to create HMS catalog entry for 
table [id=b764bceb167746b7bb3dc1e8722e66e6]: failed to create Hive MetaStor
e table: TException - service has thrown: MetaException(message=Got exceptio
n: java.nio.file.AccessDeniedException
```
Workaround: Add "kudu" service user to the allow list for "Default: Hive warehouse locations" in the cm\_s3 Ranger repository in your S3 cloud storage.

## **ENGESC-19520 CDP can't validate permissions**

Problem: If in your AWS organization you have Service Control Policies (SCPs) where certain regions are enabled or disabled, CDP can't validate the permissions correctly due to an AWS SDK limitation.

Workaround: Disable the permission validations.

#### **OPSAPS-64580 Control Plane installation is failing because of failure in Install Longhorn step**

Problem: When using Cloudera Manager to install CDP Private Cloud Data Services, the installation may fail due to a failure in the Longhorn install step. You will see an error similar to the following in the stderr output:

```
++ openssl passwd -stdin -apr1 + echo 'cm-longhorn:$apr1$gp2nrbtq$1KYPGI0QNl
FJ2lo5sV62l0' + kubectl -n longhorn-system create secret generic basic-auth 
--from-file=auth + rm -f auth + kubectl -n longhorn-system apply -f /opt/clo
udera/cm-agent/service/ecs/longhorn-ingress.yaml Error from server (Internal
Error): error when creating "/opt/cloudera/cm-agent/service/ecs/longhorn-ing
ress.yaml": Internal error occurred: failed calling webhook "validate.nginx.
ingress.kubernetes.io": Post "https://rke2-ingress-nginx-controller-admissio
n.kube-system.svc:443/networking/v1/ingresses?timeout=10s": x509: certificat
e signed by unknown authority
```
Workaround: Retry the installation by clicking the Resume button.

#### **OPSX-735 Kerberos service may report errors if Cloudera Manager is not running**

Problem: The Cloudera Manager Server in the base cluster must be running in order to generate Kerberos principals for Private Cloud. If there is downtime, you may observe Kerberos-related errors.

Workaround: Resolve downtime on Cloudera Manager. If you encountered Kerberos errors, you can retry the operation (such as retrying creation of the Virtual Warehouse).

#### **OPSX-1405 Multiple users creating the same environment may result in an unusable environment**

Problem: If two users try to create an environment with the same name at the same time, it might result in an unusable environment.

Workaround: Delete the existing environment and try again with only one user creating the environment.

#### **OPSX-1412 Creating an Environment may fail**

When multiple users try to create the same environment at the same time or use automation to create an environment with retries, environment creation may fail on collision with a previous request to create an environment.

Workaround: Delete the existing environment, wait 5 minutes, and try again.

#### **OPSX-2062 Platform not shown on the Compute Cluster tab in Environments**

Problem: In the Management Console Environments page the platform does not display on the Compute Clusters tab.

#### **OPSX-2713 ECS Installation fails to perform First Run of services.**

Problem: If an issue is encountered during the Install Control Plane step of Containerized Cluster First Run, installation will be re-attempted infinitely rather than the command failing.

Workaround: Since the control plane is installed and uninstalled in a continuous cycle, it is often possible to address the cause of the failure while the command is still running, at which point the next attempted installation should succeed. If this is not successful, abort the First Run command, delete the Containerized Cluster, address the cause of the failure, and retry from the beginning of the Add Cluster wizard. Any nodes that are re-used must be cleaned before re-attempting installation.

## **OPSX-2772 Unable to modify permissions for Account Administrator**

Problem: When a user with administrative privileges accesses the User Management Update Roles page in the Management Console, the user is presented with options to select various roles. Selecting or deselecting these roles does not change this user's privileges -- an administrative user, by default, has all privileges, and those privileges cannot be changed.

#### **CB-11925: Knox Load Balancer API requests initiated from Knox Gateway hosts can fail with Connection timeout error**

Problem: When logged into a Data Lake or Data Hub node that has a Knox Gateway service instance configured on it, making Knox API calls through the Knox load balancer can result in a connection timeout error. This is because for security reasons, the IP address of the request is preserved in the traffic passed through the load balancer. Preserving the IP address means that the load balancer will reject "loopback" traffic, meaning traffic that originates and is directed back to the same node.

Workaround: If Knox API calls need to be made while logged into a Knox gateway node, use the hostname of the node instead of the load balancer hostname in the API call.

The Knox load balancer hostname can be identified by the "-gateway" suffix in the first clause of the hostname with no numeric identifier. For example: <cluster-name>-gateway.<env-shortname>.<hash>.cloudera.site is the load balancer hostname, and <cluster-name>-gateway0.<env-shortname>.<hash>.cloudera.site is a direct node hostname.

#### **OPSAPS-59129: CM reports the HDFS warning "Secure DataNode configuration is valid, but not recommended."**

Problem: On Runtime versions 7.2.9 and earlier, Data Lake clusters that include the HDFS service show this warning in Cloudera Manager: "Secure DataNode configuration is valid, but not recommended." This warning is benign and can be ignored.

#### **CDPSDX-2879 Ranger import fails when you create a Hive replication policy for a medium duty Data Lake cluster**

Problem: When you create a Hive replication policy with the Include Sentry Permissions with Metadata or Skip URI Privileges option for a medium duty Data Lake cluster, Ranger import fails. Before you choose the Include Sentry Permissions with Metadata option for a Hive replication policy for a medium duty Data Lake cluster, contact Cloudera Support.

#### **CB-10535, CB-10372 Generate CLI command for existing environment should show 3 commands instead of 1**

Problem: If you try to obtain the CDP CLI commands from an existing environment > Actions > Show CLI commands, only the create environment command is displayed instead of all three commands required for registering an environment from CDP CLI.

Workaround: You can obtain the command for creating a Data Lake from Data Lake details. The command to obtain the set IDbroker mappings can be obtained from an existing environment or from CDP CLI help, but you need to modify it manually to set the same mappings as in the source environment.

#### **CB-10706 SSO is not working for Solr/Namenode UI links**

Problem: SSO login to an environment with a medium duty Data Lake breaks access to Solr and Namenode UI links.

Workaround: After you deploy a medium duty Data Lake, login to Gateway0 and run:

```
openssl rand -base64 12
```
Then login as root to both gateway nodes and run:

export KNOX\_GATEWAY\_DATA\_DIR=/var/lib/knox/gateway/data

/opt/cloudera/parcels/CDH/lib/knox/bin/knoxcli.sh create-alias pac4j.passwor d --cluster knoxsso --value "the value from above"

Then in Cloudera Manager, restart the Knox service.

## **DWX-6635 Tags are not being added to S3 buckets**

Problem: S3 buckets that are part of your AWS environment registered in CDP are not being tagged during environment registration. This is because the PutBucketTagging policy is missing from the cross-accunt IAM role that CDP requires you to create for your environment's credential.

Workaround: You can:

- Manually add tags to your S3 buckets used for existing environments.
- Add the PutBucketTagging policy to the IAM role used for your provisioning credential so that any environments registered in CDP in the future can automatically add S3 bucket tags.

#### **CB-6924 Workaround for ZooKeeper external volume bug**

Problem: In the current version of CDP, ZooKeeper might be configured to write to CDP's root disk which is too small to accommodate the ZooKeeper data. To correct this issue, you need to reconfigure ZooKeeper to write to an external volume and move any ZooKeeper data to that volume.

Workaround: To check if ZooKeeper is configured to use an external volume, complete the following:

- **1.** Open ZooKeeper and navigate to: ZooKeeper menu item -> Configuration tab -> Filter to Server.
- **2.** If the dataDir and dataLogDir fields contain /hadoopfs/fs1/zookeeper you do not need to do anything.
- **3.** If the fields contain any other values, you must reconfigure ZooKeeper.

To reconfigure ZooKeeper, complete the following:

- **1.** ssh into the machine where the ZooKeeper server is running .
- **2.** Run the following command to change the user:

sudo -su zookeeper

**3.** Run the following command:

cp -R /var/lib/zookeeper/ /hadoopfs/fs1/zookeeper

- **4.** Open the cluster from the Cloudbreak user interface.
- **5.** Log into the Clouder Manager user interface.
- **6.** Find ZooKeeper on the Cloudera Manager page and navigate to the configuration with either the Search box or select it from the side menu: ZooKeeper menu item -> Configuration tab -> Filter to Server.
- **7.** Change the following properties:

dataDir: /hadoopfs/fs1/zookeeper dataLogDir: /hadoopfs/fs1/zookeeper

- **8.** Save your changes
- **9.** Restart the Stale configuration

You do not need to redeploy ZooKeeper.

#### **CB-3876 Data Warehouse and Machine Learning create security groups**

Problem: When during environment registration you choose to use your own security groups, the Data Warehouse and Machine Learning services do not use these security groups but create their own.

Workaround: For instructions on how to restrict access on the security groups created by the Data Warehouse service, refer to [Restricting access to endpoints in AWS environments](https://docs.cloudera.com/data-warehouse/cloud/aws-environments/topics/dw-whitelisting-ips-access-2-environments.html).

#### **CRB-971 Data Warehouse creates IAM, S3, and DynamoDB resources**

Problem: The Data Warehouse service creates its own S3 buckets, DynamoDB tables, and IAM roles and policies. It does not use the environment's S3 bucket(s), DynamoDB table, and IAM roles and policies.

Workaround: There is no workaround.

#### **CB-4176 Data Lake cluster repair fails after manual stop**

Problem: Data Lake cluster repair fails after an instance has been stopped manually via AWS console or AWS CLI.

Workaround: After stopping a cluster instance manually, restart it manually via the AWS console or AWS CLI, and then use the Sync option in CDP to sync instance state.

## **CB-2813 Environment with ML workspaces in it can be deleted**

Problem: When deleting an environment that uses a customer-created VPC and subnets, there is no mechanism in place to check for any existing ML workspaces running within the environment. As a result, an environment can be deleted when ML workspaces are currently running in it.

Workaround: If using an environment created within your existing VPC and subnets, prior to deleting an environment, ensure that there are no ML workspaces running within the environment.

#### **CB-3459 Subnet dependency error when deleting an environment**

Problem: When deleting an environment that uses a VPC and subnets created by CDP, the environment deletion fails with an error similar to:

com.sequenceiq.cloudbreak.cloud.exception.CloudConnectorException: AWS Cloud Formation stack reached an error state: DELETE\_FAILED reason: The subnet 'su bnet-05606fd72fda58c8c' has dependencies and cannot be deleted. (Service: Am azonEC2; Status Code: 400; Error Code: DependencyViolation; Request ID: da9a 7fe0-ac43-467e-9942-94f10e6bd2b7)

This error occurs if there are resources such as instances used for Data Warehouse, or Machine Learning cluster nodes that were not deleted prior to environment termination.

Workaround: Prior to terminating an environment, you must terminate all clusters running within that environment.

#### **CB-4248 Expired certificate causes untrusted connection warning**

Problem: CDP automatically generates an SSL certificate for every Data Lake and Data Hub cluster. There are two possibilities:

- By default, CDP generates a trusted certificate valid for 3 months.
- If generating a trusted certificate fails, CDO generates a self-signed certificate valid for 2 years.

In the first case, if your cluster stays active for over 3 months, the trusted certificate will expire and you will see an "untrusted connection", warning when trying to access cluster UIs from your browser.

Workaround: To fix this, you should generate a new certificate by using the following steps:

**1.** Use the Renew certificate UI option:

- For Data Lake Click the Renew certificate button on the Data Lake details page.
- For Data Hub Click Actions > Renew certificate on Data Hub cluster details page.

During certificate renewal, several related messages will be written to Event History. Once the certificate renewal has been completed, the following message appears: "Renewal of the cluster's certificate finished."

- **2.** Additionally, if your cluster was created prior to December 19, you need to perform the following manual steps:
	- **a.** SSH to the Knox gateway host on your cluster.
	- **b.** Run the hostname command to get your domain name.
	- **c.** Run the following commands (just replace the domain name test-master.dev.cldr.work with your correct, fullyqualified domain name):

```
sudo sh -c '/opt/salt_2017.7.5/bin/salt --out=newline_values_only 'test-
master.dev.cldr.work' pillar.get gateway:userfacingcert > /etc/certs-use
r-facing/server.pem'
sudo systemctl reload nginx.service
```
## **CB-23926: Autoscaling must be stopped before performing FreeIPA upgrade**

Problem: During autoscaling, compute nodes are stopped and cannot receive the latest FreeIPA IP address update in a stopped state. This causes the Data Hub clusters to become unhealthy after the FreeIPA upgrade when autoscaling is enabled.

Workaround:

- **1.** Disable autoscaling before perfoming FreeIPA upgrade.
- **2.** Start all compute nodes, which are in a STOPPED state.
- **3.** Perform the FreeIPA upgrade.
- **4.** Enable autoscaling after FreeIPA upgrade is successful.